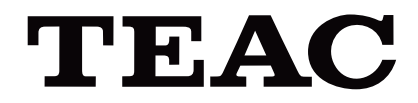

# UR-4MD

# **DIGITÁLNY VIDEOREKORDÉR**

**Návod na použitie**

**SLOVENČINA** 

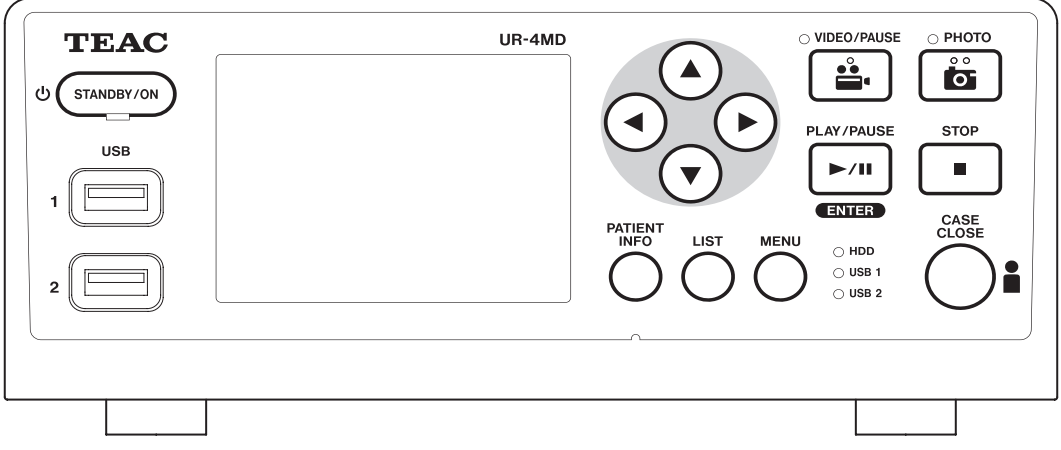

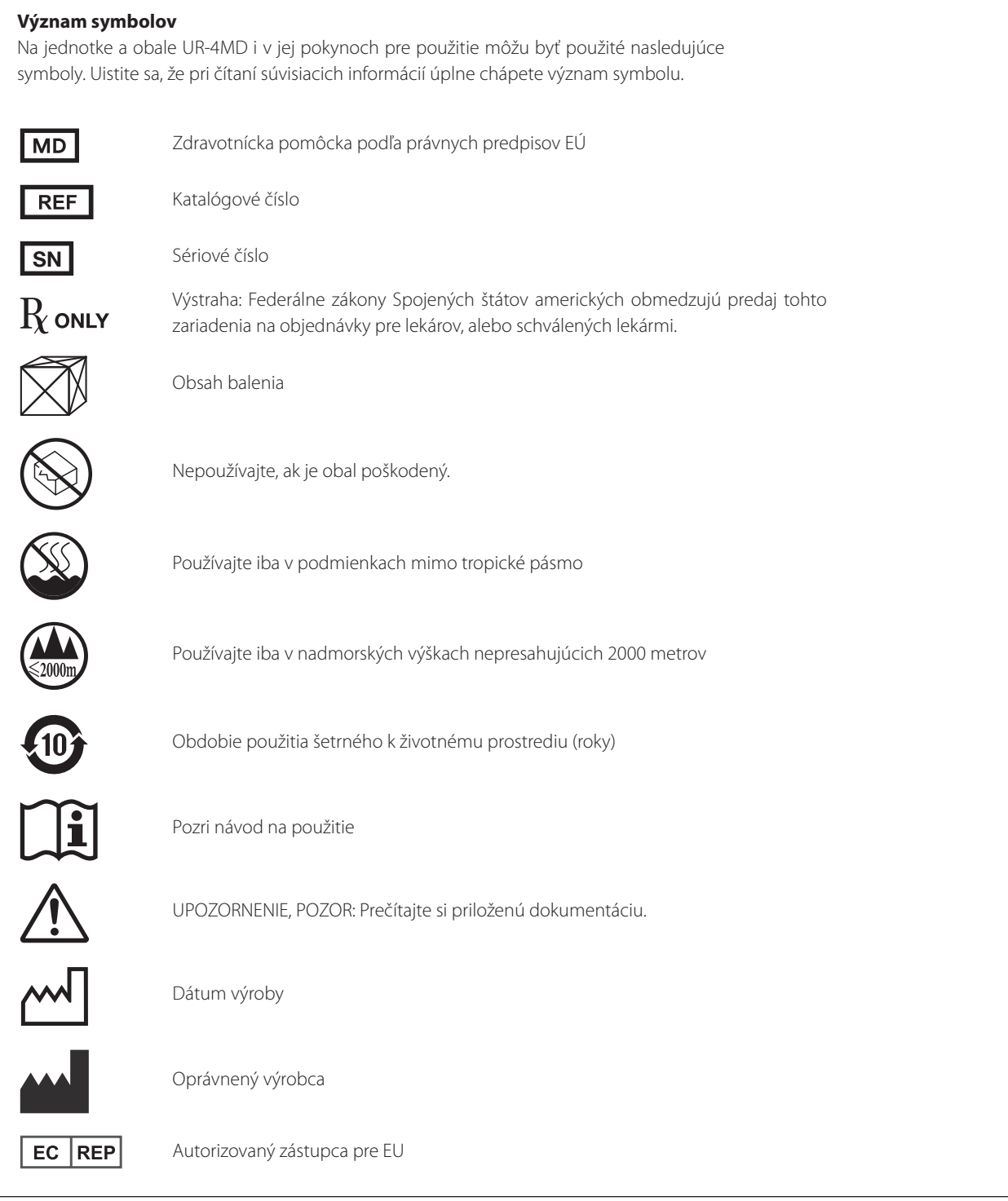

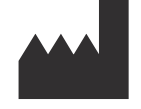

**TEAC CORPORATION 1-47 Ochiai, Tama-shi Tokyo 206-8530, Japan**

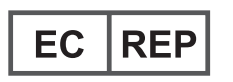

**TEAC Europe GmbH Bahnstrasse 12 65205 Wiesbaden-Erbenheim, Germany**

## **Obsah**

Ďakujeme, že ste si vybrali zariadenie TEAC.

V záujme čo najlepšieho využitia jednotky si pozorne prečítajte tento návod. Po prečítaní návod uschovajte na bezpečnom mieste pre budúce použitie.

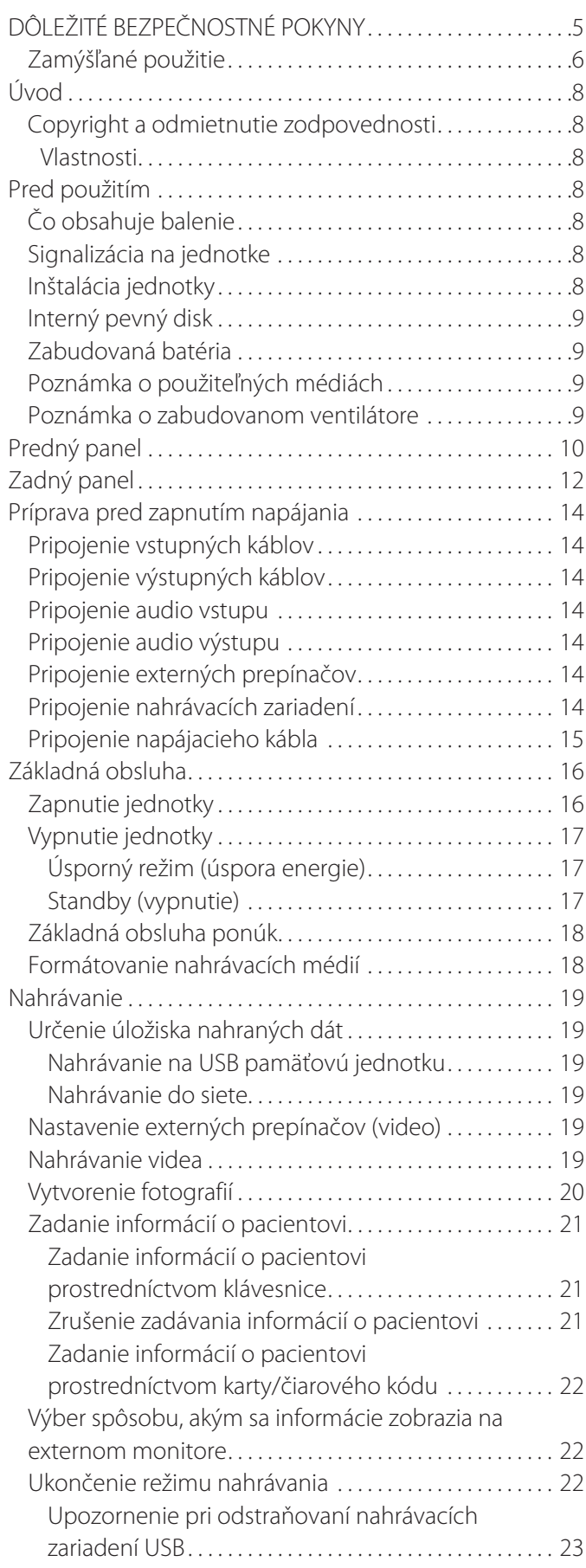

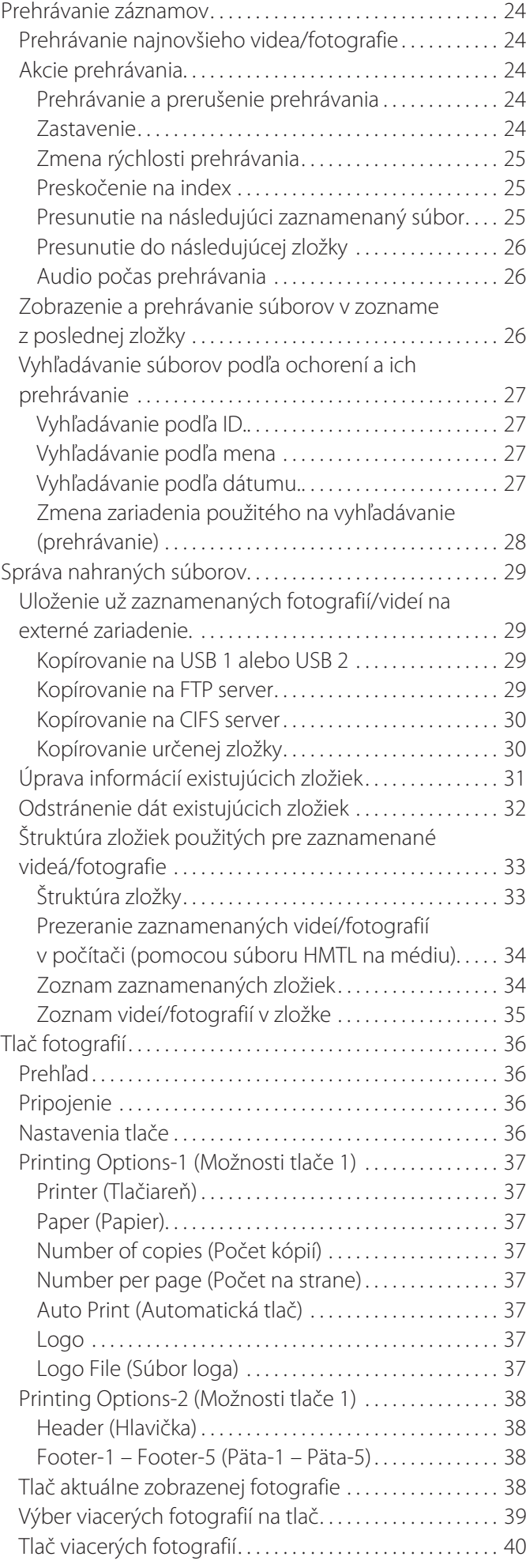

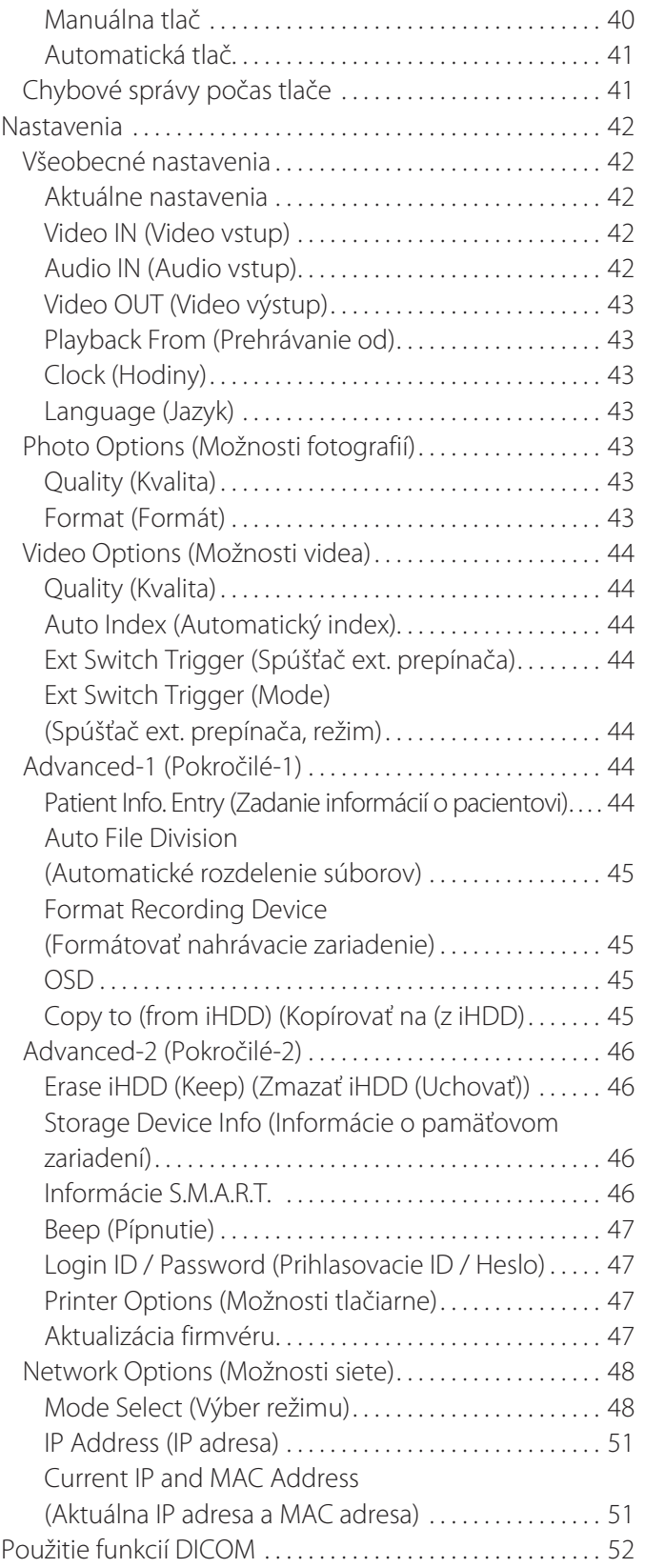

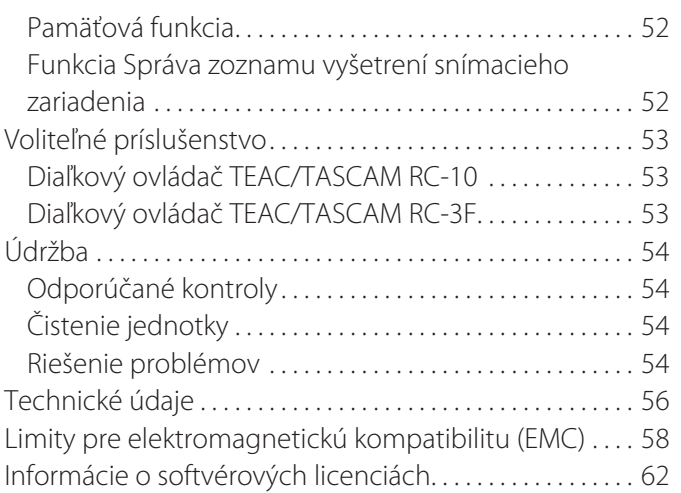

## **DÔLEŽITÉ BEZPEČNOSTNÉ POKYNY**

<span id="page-4-0"></span>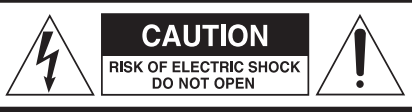

VÝSTRAHA: V ZÁUJME ZNÍŽENIA RIZIKA ZÁSAHU ELEKTRICKÝM PRÚDOM NEODSTRAŇUJTE KRYT (ALEBO ZADNÝ PANEL). VO VNÚTRI NIE SÚ ŽIADNE SÚČASTI, KTORÉ BY STE MOHLI OPRAVIŤ. OPRAVY ZVERTE KVALIFIKOVANÉMU SERVISNÉMU PERSONÁLU.

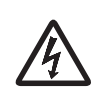

Symbol blesku s hrotom šípky vo vnútri rovnostranného trojuholníka má používateľa upozorniť na prítomnosť neizolovaného nebezpečného napätia pod krytom produktu, ktoré je dostatočne veľké, aby predstavovalo riziko zásahu elektrickým prúdom.

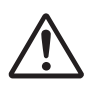

Výkričník vo vnútri rovnostranného trojuholníka má pou-<br>žívateľa upozorniť na dôležité prevádzkové a servisné<br>pokyny v dokumentácii dodanej spolu so zariadením. žívateľa upozorniť na dôležité prevádzkové a servisné pokyny v dokumentácii dodanej spolu so zariadením.

#### **VÝSTRAHA: AKO OCHRANU PRED POŽIAROM ALEBO ZÁSAHOM ELEKTRICKÝM PRÚDOM NEVYSTAVUJTE TOTO ZARIADENIE PÔSOBENIU DAŽĎA ALEBO VLHKOSTI.**

- 1) Prečítajte si tieto pokyny.
- 2) Uschovajte tieto pokyny.
- 3) Vezmite na vedomie všetky výstrahy.
- 4) Dodržiavajte všetky pokyny.
- 5) Nebezpečenstvo výbuchu: Prístroj nepoužívajte v prítomnosti horľavých anestetických látok alebo výbušných plynov.
- 6) Prístroj nepoužívajte v blízkosti kvapalín.
	- o Prístroj chráňte pred kvapkami alebo prúdom kvapalín.
	- o Na prístroj neodkladajte objekty naplnené kvapalinami.
	- o Čistite iba jemne vlhkou handrou.
- 7) Prístroj neinštalujte do blízkosti zdrojov tepla, ako sú radiátory, vykurovacie registry alebo iné prístroje generujúce teplo.
	- o Neblokujte ventilačné otvory prístroja. Zariadenie inštalujte podľa pokynov výrobcu.
	- o Prístroj neinštalujte do uzatvoreného priestoru, napríklad do knižnice a podobne.
- 8) Tento prístroj vyhovuje triede ochrany I. Je vybavený trojpólovým napájacím konektorom a napájacím káblom s uzemňovacou zástrčkou s tromi hrotmi. Kábel takého produktu sa smie pripájať iba do zásuvky pre striedavý prúd (AC) s ochranným uzemnením.
	- o Nesnažte sa vyradiť ochrannú funkciu uzemnenej zástrčky. Pokiaľ dodaná zástrčka nevyhovuje použitej zásuvke, obráťte sa na elektrotechnika a požiadajte o výmenu zastaralej zásuvky.
- <span id="page-4-1"></span>o Prístroj by mal byť umiestnený tak blízko zásuvky AC, aby sa dala kedykoľvek ľahko uchopiť zástrčka napájacieho kábla. Napájacia zástrčka sa využíva ako odpájacie zariadenie a odpájacie zariadenie by sa malo dať vždy ľahko ovládať.
- o Chráňte napájací kábel pred zlomením, predovšetkým v okolí konektoru, zásuviek a bodu, kde vystupuje z prístroja.
- o Napájací kábel uložte tak, aby na neho nikto nešliapal, nejazdil cez neho a nezakopával o neho.
- o Nepoužívajte prístroj s poškodeným napájacím káblom.
- o Počas búrok alebo v prípade dlhšieho nepoužívania odpojte prístroj z elektrickej siete.
- 9) Model UR-4MD má výmennú lítiovú batériu. Pokiaľ batériu vymeníte za nesprávny typ, hrozí nebezpečenstvo výbuchu. Keď je potrebná výmena batérie, obráťte sa na predajcu, od ktorého ste si kúpili jednotku, alebo na adresu uvedenú na zadnej strane tohto návodu, a požiadajte o náhradu.
- 10) Používajte iba prídavné zariadenia/príslušenstvo špecifikované výrobcom.
- 11) Používajte iba s vozíkom, stojanom, statívom, konzolou alebo stolom, ktoré určil výrobca alebo ktoré sa predávajú spolu s prístrojom. Ak používate vozík, buďte počas presúvania prístroja na vozíku opatrní, aby nedošlo k úrazu v dôsledku jeho pádu.

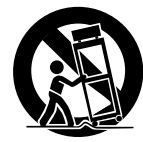

- 12) Všetky opravy zverte kvalifikovanému servisnému personálu. Ak bol prístroj akokoľvek poškodený, napríklad ak sa na neho vyliala kvapalina alebo na neho spadli nejaké predmety, ak bol vystavený dažďu alebo vlhkosti, ak nepracuje normálne, alebo spadol, bude nutné previesť jeho údržbu. Kým nebude vykonaná oprava, prístroj nepoužívajte.
- 13) Prístroj žiadnym spôsobom neupravujte. Ovládacie prvky, úpravy prístroja alebo postupy iné, než uvádza táto príručka, môžu personál obsluhujúci prístroj vystaviť nebezpečnému rádioaktívnemu žiareniu.
- 14) Pri použití prístroja so slúchadlami je nutná opatrnosť. Nadmerný zvukový tlak (hlasitosť) zo slúchadiel môže spôsobiť stratu sluchu.

## <span id="page-5-0"></span>**Zamýšľané použitie**

Tento produkt je videorekordér pre použitie v zdravotníckych zariadeniach. Je určený pre zálohové zaznamenávanie vyšetrení a operácií v kombinácii s chirurgickými mikroskopmi, endoskopickými kamerami, medicínskymi monitormi a obdobnými prístrojmi.

- o Tento produkt je určený pre kvalifikovaných zdravotníckych pracovníkov.
- o Produkt nie je určený pre diagnostické účely.
- o Produkt používajte iba v súlade s týmito pokynmi na použitie.

#### **Zamýšľané prostredie použitia**

Tento produkt je určený na použitie v zdravotníckom prostredí, ako sú vyšetrovne na klinikách a operačné sály.

Tento produkt nie je určený na použitie v reštauráciách, kaviarňach, obchodoch, tržniciach, školách, kostoloch, knižniciach, v exteriéroch (ulice, chodníky, parky), dopravných prostriedkoch (automobily, autobusy, vlaky, lode, lietadlá, helikoptéry), na vlakových a autobusových staniciach, letiskách, v hoteloch, hosteloch, penziónoch, múzeách a divadlách.

#### **Profil používateľov, pre ktorých je produkt určený**

Toto medicínske zariadenie môžu obsluhovať lekári, zdravotné sestry, zdravotní technici, terapeutickí pracovníci, inštalační technici a personál, ktorý bol poverený údržbou. Obsluha musí byť oboznámená s princípom záznamu a prehrávania videa, musí byť schopná prečítať si a pochopiť tento návod na použitie aj informácie zobrazené na panele obsluhy prístroja a obsluhovať jeho ovládacie tlačidlá.

#### **Nahlásenie incidentu**

Každý závažný incident, ku ktorému došlo v súvislosti s touto pomôckou, sa musí nahlásiť výrobcovi a príslušnému orgánu členského štátu, v ktorom má používateľ a/alebo pacient bydlisko.

#### **Metóda likvidácie:**

Postupujte podľa miestnych ustanovení pre správnu likvidáciu.

#### **Informácie týkajúce sa životného prostredia:**

Ak je UR-4MD vypnutý na prednom panele a hlavný vypínač je naďalej v pozícii ZAP ( I ), získava prístroj nominálne neprevádzkové napätie zo zásuvky AC.

#### **Európa**

#### **Likvidácia elektrických a elektronických zariadení**

- 1) Všetky elektrické a elektronické zariadenia by sa mali zlikvidovať oddelene od zmiešaného odpadu, prostredníctvom zberných dvorov určených vládou alebo miestnymi úradmi.
- 2) Správna likvidácia elektrických a elektronických zariadení chráni cenné zdroje a bráni potenciálnym negatívnym vplyvom na ľudské zdravie a životné prostredie.
- 3) Nesprávna likvidácia odpadových elektrických a elektronických zariadení môže mať vážny vplyv na životné prostredie a ľudské zdravie kvôli prítomnosti nebezpečných látok v zariadení.
- 4) Symbol WEEE (Odpadové elektrické a elektronické zariadenie), zobrazujúce preškrtnutý kontajner na kolieskach, označuje nutnosť oddelenej likvidácie elektrického a elektronického zariadenia od domového odpadu.
- 5) Pre koncových používateľov sú k dispozícii vratné a zberné systémy. Podrobnejšie informácie o likvidácii starého elektrického a elektronického zariadenia sa prosím obráťte na mestský úrad,

technické služby alebo na predajňu, kde ste kúpili zariadenie.

#### **Likvidácia batérií a/alebo akumulátorových batérií**

- 1) Odpadové batérie a akumulátory by sa mali zlikvidovať oddelene od zmiešaného odpadu, prostredníctvom zberných dvorov určených vládou alebo miestnymi úradmi.
- 2) Správna likvidácia odpadových batérií a/alebo akumulátorov pomáha chrániť cenné zdroje a bráni potenciálnym negatívnym vplyvom na ľudské zdravie a životné prostredie.
- 3) Nesprávna likvidácia odpadových batérií a/alebo akumulátorov môže mať vážny vplyv na životné prostredie a ľudské zdravie kvôli prítomnosti nebezpečných látok v zariadení.
- 4) Symbol WEEE, zobrazujúci preškrtnutý kontajner na kolieskach, označuje nutnosť oddelenej likvidácie batérií a akumulátorov od domového odpadu.

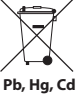

Ak batéria alebo akumulátor obsahuje vyššie hodnoty olova (Pb), ortuti (Hg), a/alebo kadmia (Cd), než definuje Smernica o batériách (2006/66/ES, 2013/56/EÚ), sú chemické symboly týchto prvkov uvedené pod symbolom WEEE.

5) Pre koncových používateľov sú k dispozícii vratné a zberné systémy. Podrobnejšie informácie o likvidácii starých batérií a/alebo akumulátorov sa prosím obráťte na mestský úrad, technické služby alebo na predajňu, kde ste kúpili zariadenie.

#### **PREHLÁSENIE O ZHODE**

My, spoločnosť TEAC EUROPE GmbH, Bahnstrasse 12, 65205 Wiesbaden-Erbenheim, Nemecko, prehlasujeme na vlastnú zodpovednosť, že produkt TEAC, popísaný v tejto příručke, vyhovuje Európskej smernici pre medicínske prístroje 2017/745/EU.

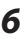

#### **Prehlásenie FCC (Federálnej komunikačnej komisie)**

#### **Prehlásenie o zhode**

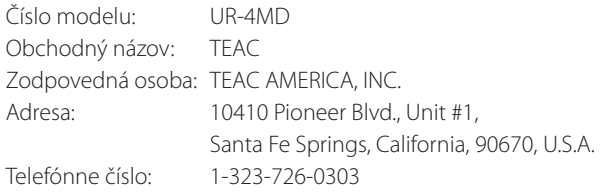

Toto zariadenie vyhovuje nariadeniam FCC, časť 15. Prevádzka je podmienená dvomi následujúcimi podmienkami: (1) Toto zariadenie nesmie spôsobiť škodlivú interferenciu a (2) toto zariadenie musí byť odolné voči prijatej interferencii, vrátane takej, ktorá môže negatívne ovplyvniť jeho funkciu.

#### **Dôležité upozornenie**

Zmeny alebo úpravy zariadení, ktorých zhoda nebola výslovne schválená spoločnosťou TEAC CORPORATION, môžu zrušiť oprávnenie používateľa prevádzkovať toto zariadenie.

#### **POZNÁMKA:**

Toto zariadenie bolo testované a vyhovuje limitom digitálneho prístroja triedy B, stanoveným na základe nariadenia FCC, časť 15. Tieto limity slúžia na ochranu pred škodlivou interferenciou v prípade inštalácie zariadenia v priestore určenom na bývanie. Toto zariadenie generuje, využíva a môže vyžarovať rádio-frekvenčnú energiu, a pokiaľ nie je nainštalované a nepoužíva sa v súlade s pokynmi, môže spôsobiť škodlivú interferenciu s rádiokomunikáciami. Neexistuje však záruka, že pri určitých inštaláciách nedôjde k interferenciám. Ak toto zariadenie spôsobuje škodlivú interferenciu s príjmom rozhlasového alebo televízneho signálu, čo sa dá zistiť vypnutím a zapnutím zariadenia, odporúčame používateľovi napraviť interferenciu jedným alebo niekoľkými z nasledujúcich opatrení:

- 1) Zmeňte orientáciu alebo umiestnenie prijímacej antény.
- 2) Zväčšte vzdialenosť medzi zariadením a prijímačom.
- 3) Zariadenie pripojte do zásuvky v obvode odlišnom od obvodu, ku ktorému je pripojený prijímač.
- 4) Poraďte sa s distribútorom zariadenia alebo skúseným rozhlasovým/televíznym technikom.

#### **Kanada**

Industry Canada Compliance Statement: This Class B digital apparatus complies with Canadian ICES-003. Cet appareil numérique de la classe B est conforme à la norme NMB-003 du Canada.

## **Copyright a odmietnutie zodpovednosti**

Informácie o produktoch, ktoré sú uvedené v tejto príručke, slúžia iba ako príklad a nepredstavujú žiadnu záruku proti zneužitiu práv duševného vlastníctva tretích strán a ďalších súvisiacich práv. Spoločnosť TEAC Corporation nenesie zodpovednosť za zneužitie práv duševného vlastníctva tretích strán alebo za ich výskyt v dôsledku použitia týchto produktov.

Tento produkt je licencovaný v rámci licencie patentového portfólia AVC pre osobné použitie spotrebiteľom alebo iné použitia, v ktorých používateľ nedostáva odmenu za (I) kódovanie videa v súlade s normou AVC (AVC video) a/alebo (II) dekódovanie videa AVC, ktoré bolo kódované spotrebiteľom zapojeným do osobnej aktivity a/alebo získané od poskytovateľa videa, ktorý je držiteľom licencie na poskytovanie videa AVC. Licencia nie je udelená a nesmie byť implikovaná pre žiadne iné použitie. Ďalšie informácie môžete získať u MPEG LA, L.L.C. Pozri http://www.mpegla.com

DICOM® je registrovaná obchodná známka asociácie National Electrical Manufacturers Association, určená pre publikované normy týkajúce sa digitálnej komunikácie medicínskych informácií.

Názvy ďalších spoločností a produktov, ktoré sú uvedené v tomto dokumente, sú obchodnými alebo registrovanými obchodnými značkami príslušných vlastníkov.

Informácie o copyrighte a licenciách týkajúcich sa softvéru z otvore-ných zdrojov uvádza časť ["Informácie o softvérových licenciách"](#page-61-1) na konci tohto dokumentu.

## **Vlastnosti**

Tento návod na použitie je určený pre zariadenie TEAC UR-4MD s verziou firmvéru 1.28 alebo vyššou.

- o Automatické rozpoznanie rozlíšenia a vstupného pripojenia zjednodušuje pripojenie ďalšieho príslušenstva.
- o Tlačidlá nahrávania pre video a fotografiu umožňujú rýchly štart a jednoduché ovládanie.
- o Video je možné nahrávať a prehrávať dlhšie časové úseky.
- o Počas nahrávania videa je možno vytvárať fotografie.
- o Nahrávanie je možno ovládať pomocou externých kontaktných prepínačov.
- o Simultánny záznam na interný HDD, USB a LAN je zárukou vysoko bezpečného ukladania dát.
- o Podporuje formáty s vysokým rozlíšením až po WUXGA.
- o Integrovaný displej LCD umožňuje kontrolu vstupných obrázkov a zobrazenie stavu.
- o Obsah je možno prenášať prostredníctvom siete.
- o Stav S.M.A.R.T. interného pevného disku umožňuje kontrolu porúch.
- o Pri výpadku prúdu chráni krátkodobá retencia napájania pred stratou dát.
- o Ľahká a kompaktná konštrukcia.

## <span id="page-7-0"></span>**Úvod Pred použitím**

#### **Čo obsahuje balenie**

Skontrolujte balenie a presvedčte sa, že boli dodané všetky nižšie zobrazené časti príslušenstva. Ak niektorá z týchto položiek chýba, alebo ak bola poškodená počas prepravy, obráťte sa, prosím, na distribútora jednotky alebo na kontakt uvedený na zadnej obálke tejto príručky.

Napájací kábel × 1 Návod na použitie (tento dokument) × 1 Káblová svorka × 1

#### **Signalizácia na jednotke**

Predný panel

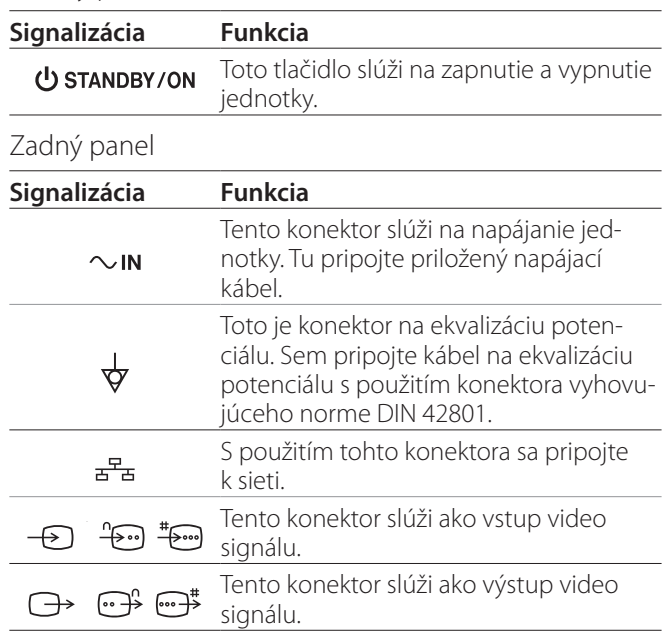

## **Inštalácia jednotky**

Pred použitím UR-4MD si prečítajte a dodržiavajte všetky bezpečnostné pokyny uvedené v časti "DÔLEŽITÉ [BEZPEČNOSTNÉ POKYNY" na strane 5](#page-4-1).

Jednotku inštalujte na mieste, ktoré spĺňa nasledujúce požiadavky, aby ste zaistili jej bezpečnú a riadnu prevádzku.

- o Podmienky prostredia:
	- Teplota:  $5-40$  °C
	- Vlhkosť: 5 až 80 % RH (nekondenzujúca)
	- Maximálna teplota vlhkého teplomeru: 29 °C
	- Elektromagnetické prostredie: Pozri časť "Limity pre [elektromagnetickú kompatibilitu \(EMC\)" na strane](#page-57-1)  [58.](#page-57-1)
- o Jednotku uložte na rovný povrch, gumovými nožičkami nadol. Zabráňte vibráciám.

*8*

- <span id="page-8-0"></span>o Vyhnite sa použitiu v nasledujúcich typoch umiestnení, pretože tie by mohli spôsobiť poruchu alebo iné problémy:
	- Neďaleko zariadenia, ktoré generuje vysokofrekvenčné vlny.
	- Na miestach, kde je prítomná silná magnetická sila alebo statická elektrina.
- o Na televízore umiestnenom v blízkosti zapnutej jednotky sa v závislosti na jeho vysielacej frekvencii môžu vyskytnúť farebné nezrovnalosti. Nejedná sa o poruchu zariadenia ani televízneho prijímača. V takomto prípade používajte jednotku ďalej od príslušného zariadenia.
- o Pred zabalením jednotky pri jej premiestňovaní alebo preprave odpojte všetky káble a ďalšie prístroje. Inak by mohlo dôjsť k poškodeniu konektorov.

## **Interný pevný disk**

Táto jednotka má zabudovaný pevný disk (HDD). Tento HDD môžu jednoducho ovplyvniť rázové sily, vibrácie a zmeny prostredia, vrátane teploty, a následne môže dôjsť k negatívnemu ovplyvneniu zaznamenávaného videa.

Preto dbajte na následujúce opatrenia.

- Jednotku nevystavujte vibráciám ani rázom.
- Jednotku uložte a používajte na vodorovnom povrchu.
- Počas prístupu na pevný disk jednotku nevypínajte.

## **DÔLEŽITÉ UPOZORNENIA**

Dlhodobé uloženie nahraných obsahov na integrovanom HD disku sa nedá zaručiť. Okrem toho, v prípade, že je potrebné uvoľniť kapacitu pamäte, sú najstaršie záznamy automaticky odstránené. Preto odporúčame presúvať dôležité video a foto dáta pomocou LAN alebo USB pamäti, a potom ich uložiť napríklad do počítača alebo na DVD.

## **DÔLEŽITÉ UPOZORNENIA**

Každá pevná disková jednotka môže jedného dňa prestať fungovať. Podľa podmienok použitia môžu problémy nastať až po niekoľkých rokoch. Ak nie je možné nahrávať alebo prehrávať, obráťte sa na predajcu, od ktorého ste si kúpili jednotku, alebo na adresu uvedenú na zadnej strane tohto návodu, a požiadajte o opravu.

#### **Zabudovaná batéria**

Táto jednotka má batériu, ktorá poháňa interné hodiny. Ak je batéria vybitá, nemá zariadenie údaj o presnom čase, a to má vplyv na časový údaj nahrávaných obrazov. Odporúčame vymeniť batériu každých päť rokov, ešte pred jej vybitím. Keď je potrebná výmena batérie, obráťte sa na predajcu, od ktorého ste si kúpili jednotku, alebo na adresu uvedenú na zadnej strane tohto návodu, a požiadajte o náhradu.

#### **Poznámka o použiteľných médiách**

K jednotke môžete pripojiť USB flash jednotky a USB pevné disky. Pred začiatkom nahrávania naformátujte média s touto jednotkou.

#### **Poznámka o zabudovanom ventilátore**

Ventilátor zabudovaný do tejto jednotky má obmedzenú životnosť. Ak sa pokazí, obráťte sa na predajcu, od ktorého ste si kúpili jednotku, alebo na adresu uvedenú na zadnej strane tohto návodu, a požiadajte o opravu

<span id="page-9-0"></span>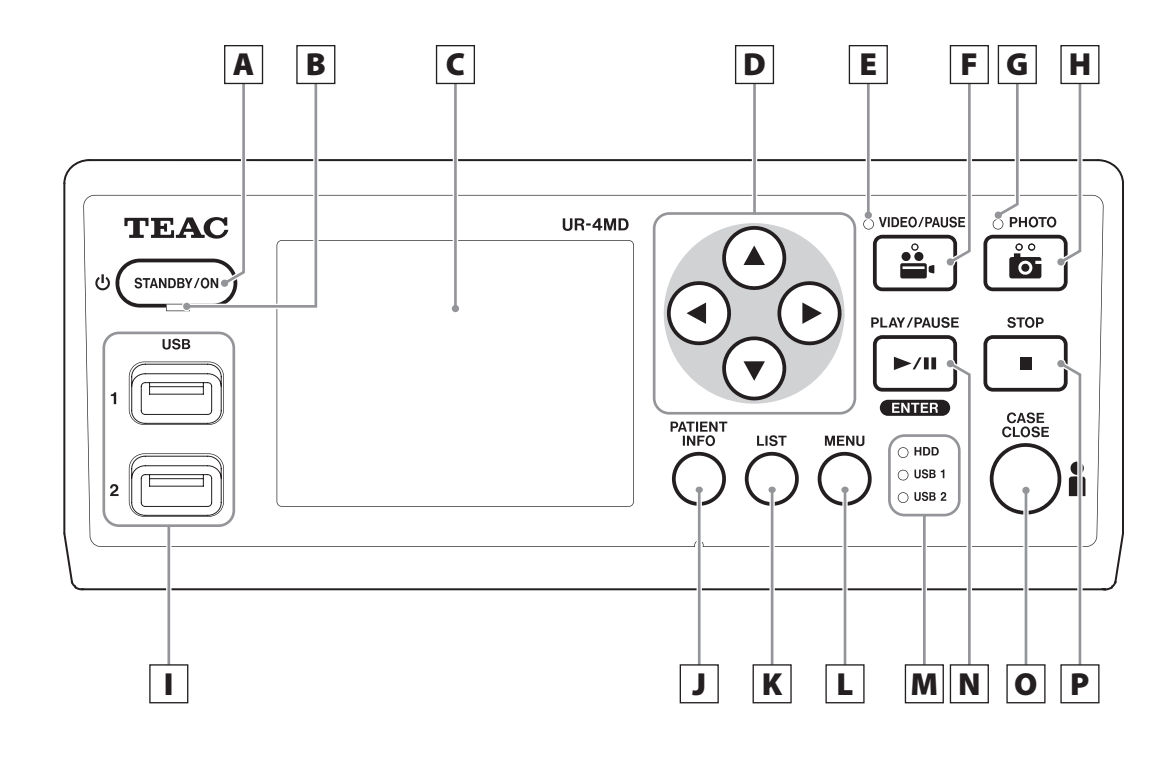

#### A **Tlačidlo STANDBY/ON**

Stlačením zapnite jednotku. Rozsvieti sa LCD displej. Stlačením tlačidla počas napájania prepnete jednotku do úsporného režimu.

#### **POZNÁMKA:**

- o Jednotka sa zapne, len ak je hlavný vypínač na jej zadnej strane v polohe On ( | ).
- o Jednotku vypnete stlačením a podržaním tlačidla po dobu aspoň 1 sekundy.
- o Jednotku vypnete stlačením a podržaním tlačidla po dobu aspoň 4 sekúnd.

Podrobnosti nájdete v časti "Vypnutie jednotky" na [strane 17](#page-16-1).

#### B **Dióda STANDBY**

Svieti zeleno: Zapnuté Svieti žlto: Pohotovostný režim

#### C **LCD displej**

Zobrazuje vstupné obrázky (náhľady), prehrávané obrázky, stavové informácie a ponuky nastavení.

## **D Tlačidlá ▲, ▼, ◀, ▶**

S ich použitím môžete meniť a vyberať položky ponúk a prezerať si nahrané fotografie a videa.

## E **Dióda VIDEO**

Svieti: Prebieha nahrávanie videa Bliká: Nahrávanie videa je prerušené

#### F **Tlačidlo VIDEO/PAUSE**

Stlačením spustíte nahrávanie videa. Stlačením tohto tlačidla počas nahrávania videa prerušíte nahrávanie. Opätovným stlačením pokračujete v nahrávaní.

#### **POZNÁMKA:**

Keď je nahrávanie videa prerušené, vytvorí sa v príslušnom bode index.

#### G **Dióda PHOTO**

Rozsvieti sa počas nahrávania fotografií.

## H **Tlačidlo PHOTO**

Slúži na nahrávanie fotografií.

#### **POZNÁMKA**

Pri nahrávaní fotografie sa vytvorí index.

## I **Porty USB (USB 1/USB 2)**

Slúžia na pripojenie USB flash jednotky a jednotky pevného disku.

#### **POZNÁMKA:**

Nepripájajte k nim USB rozbočovače.

## <span id="page-10-0"></span>J **Tlačidlo PATIENT INFO**

Stlačením tlačidla zobrazíte informácie o pacientovi, napríklad počas ich zadávania alebo kontroly. Stlačte a podržte 1 sekundu na prepínanie medzi nasledujúcimi možnosťami zobrazenia informácií na externom monitore:

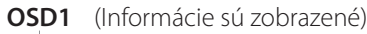

**OSD2** (Informácie nie sú zobrazené)

- **OSD3** (Zobrazená je iba stavová ikona)
- **OSD4** (Zobrazenie stavovej ikony a ukazovateľa času)

#### **POZNÁMKA:**

Ak je Patient Info. Entry (Zadanie informácií o pacientovi) nastavené na "Off", informácie sa nezobrazia.

## K **Tlačidlo LIST**

Stlačením zobrazíte zoznam už nahraných zložiek.

## L **Tlačidlo MENU**

Stlačením otvoríte ponuku pre nastavenie jednotky. Keď sa zobrazí zoznam zložiek (pozri tlačidlo LIST), stlačte tlačidlo MENU pre zobrazenie vyťahovacej ponuky, v ktorej môžete kopírovať, upravovať a odstraňovať zložky.

#### M **Stavové diódy**

Zobrazujú stav prístupu na interný HDD a jednotky pripojené k USB 1 a USB 2.

#### **HDD (Interný HDD)**

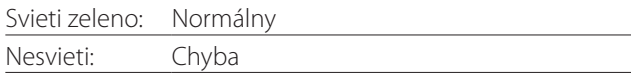

#### **USB 1/2**

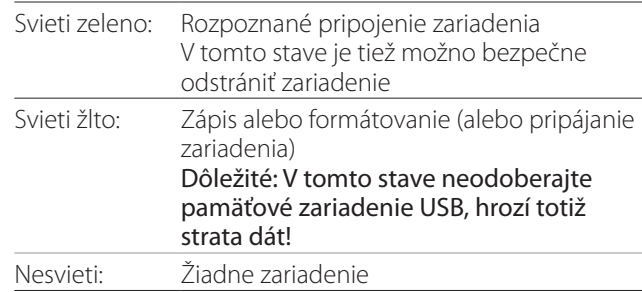

#### N **Tlačidlo PLAY/PAUSE Tlačidlo ENTER**

Stlačte, ak chcete prehrať nahraný súbor. Stačte počas prehrávania, ak chcete prerušiť prehrávanie.

Ak robíte nastavenie z ponuky, stlačte pre potvrdenie vybranej položky.

#### O **Tlačidlo CASE CLOSE**

Stlačte pre ukončenie nahrávania, prehrávania, operácií v ponuke alebo vyhľadávania a pre zatvorenie aktuálnej zložky pacienta.

#### **POZNÁMKA:**

Stlačením tohto tlačidla zatvoríte všetky otvorené súbory a zložky. Vyčkajte, než sa stavová dióda USB rozsvieti zeleno, a až potom odpojte USB jednotku. Inak by mohlo dôjsť k poškodeniu dát.

## P **Tlačidlo STOP**

Stlačením tohto tlačidla počas nahrávania videa zastavíte nahrávanie. Stačte počas prehrávania, ak chcete zastaviť prehrávanie.

<span id="page-11-0"></span>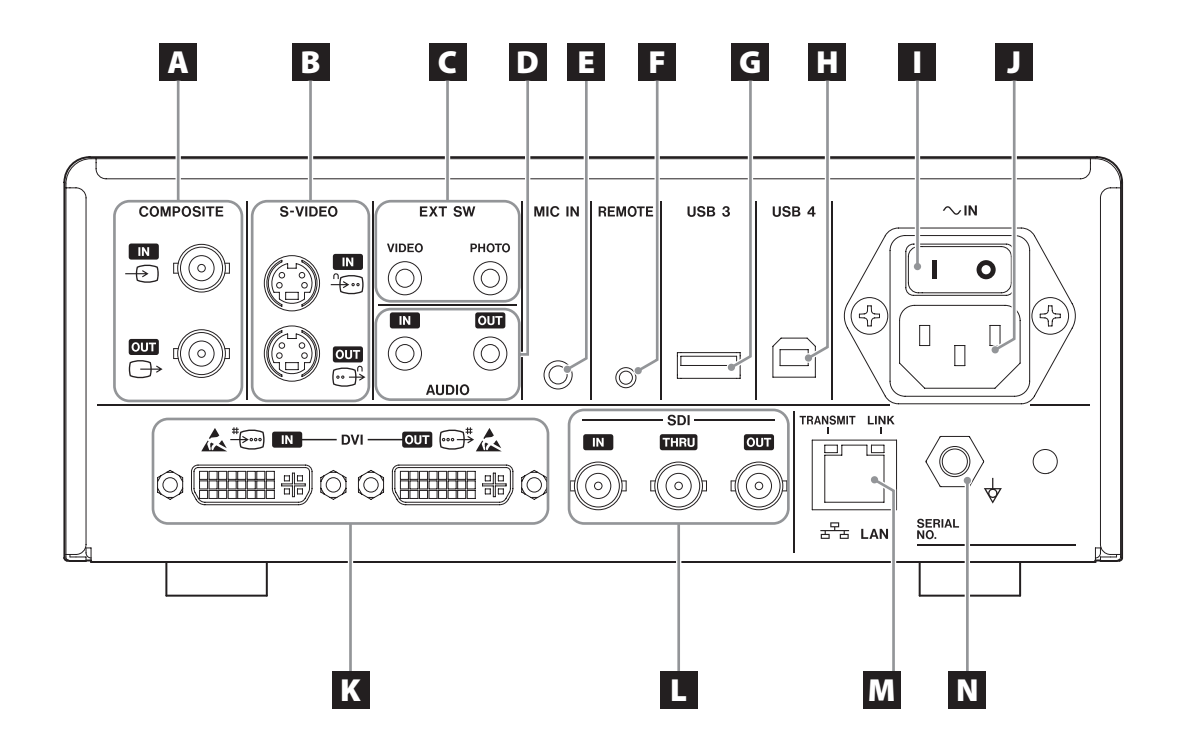

#### A **Vstupné/výstupné konektory COMPOSITE**

#### $IN \left( \bigoplus \right)$

Slúži pre vstup kompozitného video signálu (NTSC/ PAL). (Konektor BNC)

#### **OUT**  $(\bigoplus)$

Slúži pre výstup kompozitného video signálu (NTSC/ PAL). (Konektor BNC)

#### B **Vstupné/výstupné konektory S-VIDEO**

#### $\mathsf{IN}(\mathscr{E})$

Slúži pre vstup S-video signálu (NTSC/PAL). (Konektor S)

#### $OUT (  $\bigoplus$  )$

Slúži pre výstup S-video signálu (NTSC/PAL). (Konektor S)

## C **Vstupné konektory pre externý prepínač (EXT SW)**

Slúži na pripojenie externých prepínačov pre VIDEO a PHOTO. (Konektory typu stereo mini jack, 3,5 mm)

## D **Vstupné/výstupné konektory AUDIO**

#### **IN**

Slúži pre vstup audio signálu. (Konektory typu stereo mini jack, 3,5 mm)

#### **OUT**

Slúži pre výstup audio signálu. (Konektory typu stereo mini jack, 3,5 mm)

#### E **Konektor MIC IN (vstupný)**

Slúži na pripojenie mikrofónu pre vstup audio signálu. (Konektory typu mono mini jack, 3,5 mm)

#### **POZNÁMKA:**

Ak používate stereo konektor, pripojte vstup pre zvuk mikrofónu cez ľavý kanál (L).

#### F **Konektor REMOTE**

Pripojenie kábla diaľkového ovládača TEAC/TASCAM RC-10 alebo nožného pedálu TEAC/TASCAM RC-3F (predáva sa samostatne) na ovládanie tejto jednotky. (Konektor typu mini jack, 2,5 mm)

#### G **USB port (USB 3)**

Slúži na pripojenie USB klávesnice, čítačky kariet alebo čiarových kódov pre vstup informácií o pacientovi.

#### (USB 2.0 typ A)

Použite čítačku kariet alebo čiarových kódov, ktorá má špecifikáciu klávesnicového rozhrania. Tu môžete pripojiť tlačiareň prostredníctvom USB. Podrobnosti získate u spoločnosti TEAC alebo distri-

bútora produktov TEAC.

#### **POZNÁMKA:**

Port neslúži na pripojenie USB rozbočovačov.

#### **H** USB port (USB 4)

Slúži pre prístup externého zariadenia k dátam v jednotke (ak je nastavený na USB Mass Storage) alebo na ovládanie jednotky príkazmi z externého zariadenia (ak nie je nastavený na USB Mass Storage). Ak chcete ovládať túto jednotku príkazmi, musíte vytvoriť komunikačný program. Podrobnosti získate u spoločnosti TEAC alebo u distribútora produktov TEAC. (USB 2.0 typ B)

#### **POZNÁMKA:**

Port neslúži na pripojenie USB rozbočovačov.

#### I **Hlavný vypínač**

Slúži na zapnutie/vypnutie napájania jednotky. Aby pracovalo tlačidlo STANDBY/ON na prednom panele, musí byť tento vypínač v polohe On ( | ).

#### J **Konektor napájacieho kábla (~IN)**

Tu pripojte priložený napájací kábel. Napájací kábel vždy pripájajte do uzemnenej elektrickej zásuvky.

#### K **Vstupné/výstupné konektory DVI**

 $IN(\ddagger \widehat{\mathbb{R}})$ Slúži pre vstup video signálu DVI (DVI-D). **OUT** ( $\oplus$ <sup>#</sup>) Slúži pre výstup video signálu DVI (DVI-D).

#### L **Konektory SDI**

#### **IN**

Slúži pre vstup video signálu SDI. (Konektor BNC)

#### **THRU**

Slúži na prenos vstupných video signálov SDI. (Konektor BNC)

#### **OUT**

Slúži pre výstup video signálu SDI. (Konektor BNC)

#### M **Konektor LAN**

S použitím tohto konektora sa pripojte k sieti. Postupujte podľa pokynov týkajúcich sa pripojení a nastavení, poskytnutých správcom siete. (10BASE-T/100BASE-TX/1000BASE-T (RJ-45))

#### **Dióda LINK**

Rozsvieti sa, keď je rozpoznaný linkový impulz. **Dióda TRANSMIT**

Bliká počas prenosu.

#### **POZNÁMKA**

Sem nepripájajte USB konektory typu B. Mohlo by to spôsobiť poruchy funkcie zariadenia.

#### N **Konektor pre ekvalizáciu potenciálu ( )**

Slúži na pripojenie kábla na ekvalizáciu potenciálu pomocou konektora vyhovujúceho norme DIN 42801.

Ak ho používate v kombinácii s ďalším medicínskym vybavením, pripojte prístroje prostredníctvom káblov, ktoré sú pre nich určené.

## **DÔLEŽITÉ UPOZORNENIE**

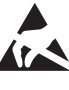

Konektory označené touto značkou sú náchylné k internému poškodeniu statickou elektrikou. Zabráňte dotyku kontaktných bodov konektora obnaženými rukami.

#### <span id="page-13-0"></span>**Pripojenie vstupných káblov**

Táto jednotka má štandardné vstupné video konektory S-VIDEO a COMPOSITE VIDEO a vstupné video konektory s vysokým rozlíšením DVI a SDI.

Vstupné káble pripojte ku konektorom, ktoré budete používať.

#### **Pripojenie výstupných káblov**

Táto jednotka má štandardné výstupné video konektory S-VIDEO a COMPOSITE VIDEO a výstupné video konektory s vysokým rozlíšením DVI a SDI.

V nasledujúcom príklade pripojenia 1 nie je vidieť vstupný obraz na monitore, keď je jednotka vypnutá.

Ak je jednotka pripojená ako v príklade 2, vstupné obrazy sú na monitore viditeľné, aj keď je jednotka vypnutá.

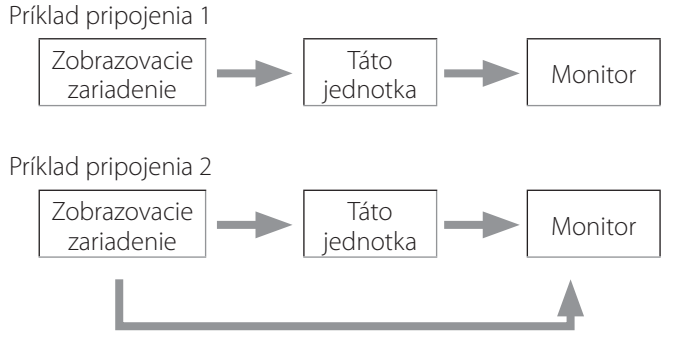

Odlišný vstup signálu do tejto jednotky

## **Pripojenie audio vstupu**

Táto jednotka má vstupný audio konektor. Vstupný audio konektor pripojte podľa potreby.

V prípade SDI audia je možno použiť ho spolu so vstupným video konektorom SDI.

Podrobnosti nájdete v časti "Audio IN (Audio vstup)" [\(strana 42](#page-41-1)).

## **Pripojenie audio výstupu**

Táto jednotka má vstupný audio konektor. Výstupný audio konektor pripojte podľa potreby.

V prípade SDI audia je možno použiť ho spolu s výstupným video konektorom SDI.

#### **Pripojenie externých prepínačov**

Táto jednotka má konektor pre externé prepínače (EXT SW). Konektory pre externé prepínače pripojte podľa potreby (pozri [strana 19\)](#page-18-1).

#### **Pripojenie nahrávacích zariadení**

#### **Nahrávanie na USB jednotku**

USB jednotku pripojte k portom USB 1 alebo USB 2 na prednom panele jednotky. Keď je USB jednotka zapnutá, svieti príslušná dióda zeleno.

Ak chcete jednotku odpojiť, stlačte tlačidlo CASE CLOSE. Odpojte ju potom, čo príslušná USB dióda prestane blikať (znova sa rozsvieti zeleno).

Podrobnosti o nastavení nájdete v časti "Určenie úložiska [nahraných dát" na strane 19.](#page-18-2)

#### **Nahrávanie do siete**

Na pripojenie ku komunikačnej sieti použite kábel. Podrobnosti o nastavení nájdete v časti "Network Options [\(Možnosti siete\)" na strane 48.](#page-47-1)

## <span id="page-14-0"></span>**Pripojenie napájacieho kábla**

## V**VÝSTRAHA**

Jednotku pripájajte iba do zásuviek AC 100–240 V ±10% (50/60 Hz). Iný zdroj napätia by mohol spôsobiť požiar alebo úraz elektrickým prúdom.

Aby ste zabránili úrazu elektrickým prúdom, používajte vždy izolačné transformátory.

Napájací kábel má zástrčku s tromi kolíkmi. V zájmu zaistenia bezpečnosti ho nepripájajte do neuzemnenej zásuvky s 2 kolíkmi.

USA:

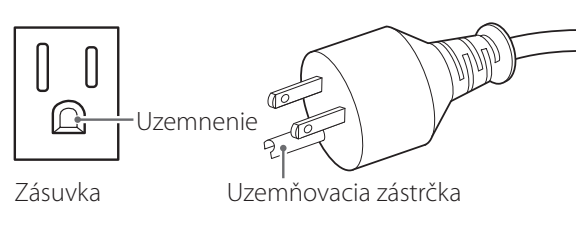

Európa:

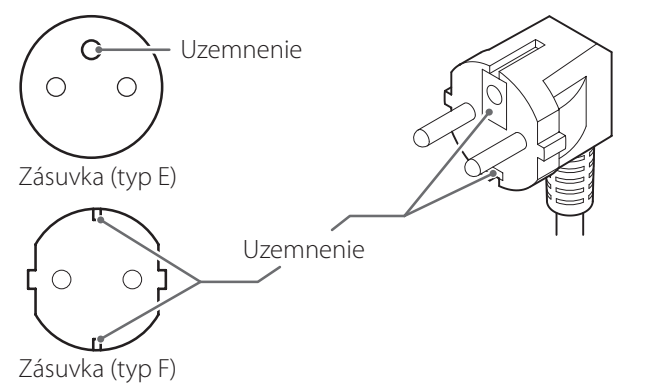

Ak používate rekordér UR-4MD vo Veľkej Británii: Použite napájací kábel, ktorý vyhovuje štandardu BS1363, s 3A poistkou.

## <span id="page-15-0"></span>**Zapnutie jednotky**

#### 1 **Hlavný vypínač na zadnej strane jednotky prepnite do polohy ZAP ( | ).**

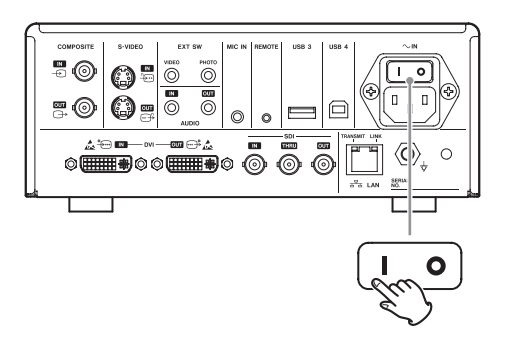

#### 2 **Stlačte tlačidlo STANDBY/ON na prednej strane jednotky.**

LCD displej na prednej strane jednotky sa rozsvieti a objaví sa "Starting..." (Spúšťam...)

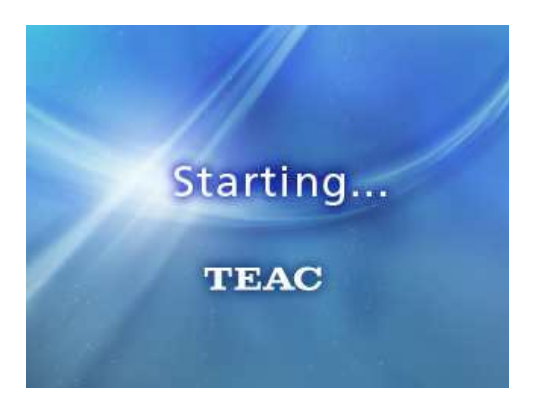

Po spustení jednotky sa zobrazí vstupné video. Ak vstup chýba, zobrazí sa čierne pozadie.

Keď LCD na prednom panele zobrazí text s rôznymi stavovými položkami, je jednotka pripravená na ďalšiu obsluhu.

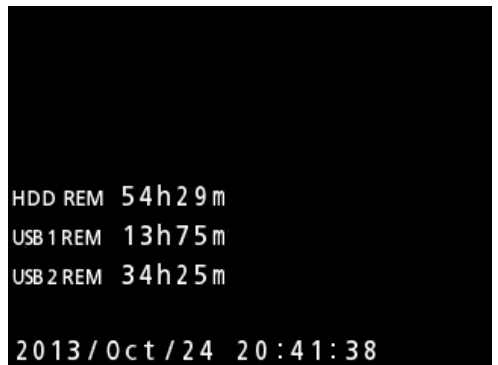

o Pokiaľ prebieha video vstup, na pozadí sa zobrazí video.

## <span id="page-16-1"></span><span id="page-16-0"></span>**Vypnutie jednotky**

#### **DÔLEŽITÉ UPOZORNENIE**

Pred vypnutím jednotky (pohotovostný alebo úsporný režim):

- **Zastavenie nahrávania**
- o Ukončite prístup ku všetkým médiám (uistite sa, že stavová dióda USB pre pripojené pamäťové zariadenia svieti zeleno)

Ak je napájanie náhle prerušené, prebehne vypínacia procedúra, ale zachovanie dát sa nedá zaručiť. Predovšetkým vypnutie napájania počas prístupu na niektoré z médií môže poškodiť dáta a urobiť ich nepoužiteľnými.

o **Ak chcete jednotku uviesť do úsporného režimu: Krátko stlačte tlačidlo STANDBY/ ON.** 

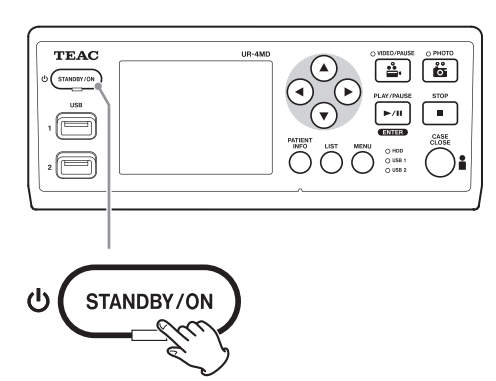

o **Ak chcete jednotku uviesť do úsporného režimu:** 

**Krátko stlačte tlačidlo STANDBY/ON.** 

## **Úsporný režim (úspora energie)**

V tomto režime zostane jednotka pripravená a zároveň šetrí energiu. Tento režim je užitočný, ak chcete jednotku čoskoro použiť bez toho, aby ste museli čakať.

o V úspornom režime sa ventilátor naďalej otáča.

## **Standby (vypnutie)**

Vypnutie jednotky Reštart jednotky bude trvať približne 30 sekúnd.

#### **Keď sa jednotka dlhšiu dobu nepoužíva**

Keď jednotku nebudete dlhšiu dobu používať, postupujte podľa nižšie uvedených pokynov a jednotku vypnite.

- **1. Dlhým stlačením tlačidla STANDBY/ON na prednom panele uvediete jednotku do pohotovostného stavu.**
- **2. Hlavný vypínač na zadnom panele prepnite do polohy Off (VYP) (**˜**).**
- o Po vypnutí hlavného vypínača svieti dióda STANDBY niekoľko minút z dôvodu funkcie krátkodobého rezervného prúdu, ktorá je využívaná počas výpadkov napájania. Keď sa toto rezervné napájanie vyčerpá, dióda STANDBY zhasne.

#### <span id="page-17-0"></span>**Základná obsluha ponúk**

#### 1 **Stlačením tlačidla MENU otvoríte hlavnú ponuku.**

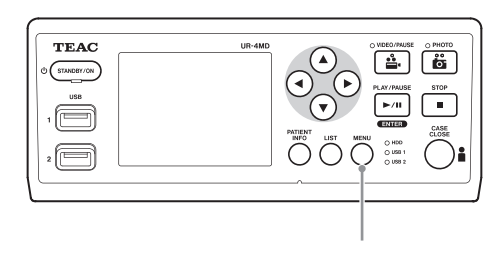

![](_page_17_Figure_4.jpeg)

![](_page_17_Picture_5.jpeg)

**2** S použitím tlačidiel ▲, ▼, ◀ a ▶ **zmeňte výber.**

#### 3 **Stlačením tlačidla ENTER otvoríte vybranú ponuku.**

- o Pre návrat na predchádzajúcu obrazovku stlačte tlačidlo MENU.
- 4 **Hlavnú ponuku zatvorte stlačením tlačidla CASE CLOSE alebo stlačením tla**čidla ENTER po výbere "Exit" (Ukončiť).

#### <span id="page-17-1"></span>**Formátovanie nahrávacích médií**

#### **DÔLEŽITÉ UPOZORNENIE**

Nezabudnite, že formátovaním sa odstránia všetky dáta na vybranom médiu.

Ak je vybraný interný HDD, odstránia sa všetky dáta na pevnom disku v tejto jednotke.

1 **Stlačením tlačidla MENU otvoríte hlavnú ponuku.** 

#### **2** Vyberte "Advanced" (Pokročilé)  $\rightarrow$  **"Format Recording Device" (Formátovať nahrávacie zariadenie).**

![](_page_17_Picture_199.jpeg)

#### 3 **Vyberte médium, ktoré chcete formátovať, a stlačte tlačidlo ENTER.**

#### **USB1**

Naformátujte médium pripojené k portu USB 1.

#### **USB2**

Naformátujte médium pripojené k portu USB 2.

#### **HDD**

Naformátujte interný pevný disk.

![](_page_17_Picture_24.jpeg)

**4 Vyberte "Yes" (Áno) pre spustenie formátovania.**

#### <span id="page-18-2"></span><span id="page-18-0"></span>**Určenie úložiska nahraných dát**

Pred spustením nahrávania nastavte, kam sa uložia nahrané dáta.

- o Jednotka vždy nahráva na interný HDD.
- o V závislosti na nastavení je jednotka schopná nahrávať zároveň na interný HDD, na USB1, USB2 a na sieť.

## **Nahrávanie na USB pamäťovú jednotku**

o **USB jednotku pripojte k portom USB 1 alebo USB 2 na prednom panele jednotky.** 

Keď je USB jednotka zapnutá, svieti príslušná dióda zeleno.

- o Nahrávanie bude prevedené od obrázku vo chvíli, keď zariadenie pripojíte k príslušnému USB portu. Obrázky nahrané pred pripojením sa neprenesú na pripojené zariadenie.
- o Počas nahrávania nepripájajte a neodpájajte USB jednotky. Taký postup by mohol skončiť nielen stratou nahrávaných dát, ale i dát, ktoré už boli zaznamenané predtým. Okrem toho môže takýto postup zapríčiniť ďalšie poruchy.

## **Nahrávanie do siete**

## 1 **Stlačte tlačidlo MENU.**

#### **2** Vyberte "Network" (Sieť) → "Mode **Select" (Výber režimu) a nastavte požadovaný sieťový režim.**

#### **CIFS client (CIFS klient)**

Táto jednotka bude CIFS klientom a nahrávky sa budú ukladať na zdieľanú sieť, konfigurovanú v nastaveniach CIFS klienta.

#### **FTP client (FTP klient)**

Táto jednotka bude FTP klientom a záznamy sa uložia na FTP server.

#### <span id="page-18-1"></span>**Nastavenie externých prepínačov (video)**

Externé prepínače môžete pripojiť ku konektorom EXT SW na zadnom panele a použiť ich na ovládanie tejto jednotky.

## 1 **Stlačte tlačidlo MENU.**

![](_page_18_Picture_20.jpeg)

#### 3 **Vyberte požadovaný typ obsluhy.**

Podrobnosti nájdete v časti "Ext Switch Trigger (Spúšťač ext. [prepínača\)"](#page-43-1) v kapitole "Video Options [\(Možnosti videa\)" na strane 44.](#page-43-2)

#### **POZNÁMKA:**

Pre statické obrázky nie sú k dispozícii nastavenia externého prepínača.

#### **Nahrávanie videa**

o **Nahrávanie videa začnite stlačením tlačidla VIDEO/PAUSE.**

![](_page_18_Picture_27.jpeg)

- o **Opätovným stlačením tlačidla VIDEO/ PAUSE prerušte nahrávanie.**
- o **Stlačte tlačidlo STOP pre zastavenie nahrávania videa.**
- o Ak je nahrávanie spustené pred zadaním informácií o pacientovi, nebude video tieto informácie obsahovať. Ak sú informácie o pacientovi nutné, prečítajte si časť "Zadanie informácií o pacientovi" na strane 21 a zadajte informácie o pacientovi pred začiatkom nahrávania videa.

<span id="page-19-0"></span>o Ak chcete vypnúť informácie na obrazovke počas nahrávania videa, stlačte a podržte tlačidlo PATIENT INFO. Alebo obdobným spôsobom nastavte "OSD" (pozri časť ["OSD" na strane 45](#page-44-1)).

Počas nahrávania videa dôjde k nasledujúcim akciám.

- o Pokiaľ prebieha video vstup, toto video sa zobrazí na pozadí.
- o Počas nahrávania videa sa žlto rozsvieti dióda VIDEO nad tlačidlom VIDEO/PAUSE.
- o V pravom hornom rohu displeja sa zobrazí stavová ikona.
- o Počas záznamu videa môžete stlačiť tlačidlo PHOTO a vytvoriť fotografiu.

![](_page_19_Picture_7.jpeg)

Počet záznamov (maximálne 999) Nahrávací čas

#### **Ikony, ktoré sa zobrazia počas nahrávania**

![](_page_19_Picture_242.jpeg)

#### **POZNÁMKA:**

Keď nahrávate dlhú dobu, súbor sa automaticky rozdelí. Veľkosť rozdelenia závisí na nastavení (pozri [strana 45\)](#page-44-2). Aj keď bol súbor rozdelený, záznam sa môže na tejto jednotke prehrať bez prerušenia.

#### **Vytvorenie fotografií**

Pred začiatkom nahrávania nastavte kvalitu vytváraných snímkov (pozri "Photo Options (Možnosti fotografií)" na [strane 43\)](#page-42-1).

#### o **Pre vytvorenie fotografie stlačte tlačidlo PHOTO na prednej strane jednotky.**

Dióda PHOTO nad tlačidlom PHOTO sa na krátku dobu rozsvieti žlto.

V pravom hornom rohu displeja sa zobrazí stavová ikona.

![](_page_19_Picture_19.jpeg)

![](_page_19_Picture_243.jpeg)

o Ak je fotografia vytvorená pred zadaním informácií o pacientovi, nebude fotografia tieto informácie obsahovať. Ak sú informácie o pacientovi nutné, prečítajte si časť "Zadanie informácií o pacientovi" na strane [21](#page-20-1) a pred vytvorením fotografie zadajte informácie o pacientovi.

#### **Ikona, ktorá sa zobrazí pri vytvorení fotografie**

![](_page_19_Picture_244.jpeg)

## <span id="page-20-1"></span><span id="page-20-0"></span>**Zadanie informácií o pacientovi**

Na zadanie informácií o pacientovi je potrebná USB klávesnica, čítačka kariet alebo čiarových kódov.

o Prečítajte si časť ["Patient Info. Entry \(Zadanie](#page-43-3) informácií o [pacientovi\)" na strane 44](#page-43-3) a nastavte vstupné zariadenie, ktoré bude použité.

## **Zadanie informácií o pacientovi prostredníctvom klávesnice**

Na zadanie informácií o pacientovi môžete použiť USB klávesnicu pripojenú k portu USB 3 na zadnej strane jednotky.

USB klávesnicu použite na zadanie ID, mena, pohlavia a dátumu narodenia pacienta.

## 1 **Stlačte tlačidlo PATIENT INFO.**

![](_page_20_Picture_8.jpeg)

## 2 **Informácie zadajte prostredníctvom klávesnice.**

![](_page_20_Picture_308.jpeg)

Informácie o nemocnici (Hospital), procedúre (Procedure), modalite (Modality) a operačnej sále (Operation Room) sú okamžite získané interne. Odstráňte tú položku informácií, ktorá nie je potrebná.

## 3 **Potvrďte stlačením tlačidla ENTER.**

#### **Tlačidlá a príslušné klávesy na USB klávesnici**

![](_page_20_Picture_309.jpeg)

#### **POZNÁMKA:**

- o Ak nestlačíte tlačidlo ENTER na prednom panele alebo klávesu ENTER na klávesnici, vstupná hodnota sa nepotvrdí.
- o Zadávať je možno iba anglické znaky a číslice.
- · Klávesnicu použite podľa nastavenia "Language" (Jazyk).
- o Podporované sú iba USB klávesnice kompatibilné s IBM/Windows. S touto jednotkou nie je možné používať Mac klávesnice.

## **Zrušenie zadávania informácií o pacientovi**

Na obrazovke pre zadanie informácií o pacientovi stlačte tlačidlo CASE CLOSE alebo PATIENT INFO.

## <span id="page-21-0"></span>**Zadanie informácií o pacientovi prostredníctvom karty/čiarového kódu**

Pre zadanie informácií o pacientovi môžete k portu USB 3 na zadnom panele jednotky pripojiť čítačku kariet alebo čiarových kódov.

## 1 **Stlačte tlačidlo PATIENT INFO.**

![](_page_21_Picture_4.jpeg)

2 **Načítajte kartu/čiarový kód.** 

#### 3 **Stlačte tlačidlo ENTER pre potvrdenie a zapnutie nahrávania videa.**

#### **POZNÁMKA:**

- o Ak nestlačíte tlačidlo ENTER na prednom panele, vstupná hodnota sa nepotvrdí.
- o Zadávať je možno iba anglické znaky a číslice.
- o Iné znaky, než sú anglické písmena a číslice, nie je možno zobraziť správne.

## **Výber spôsobu, akým sa informácie zobrazia na externom monitore**

Stlačte a podržte 1 sekundu tlačidlo PATIENT INFO na prepínanie medzi nasledujúcimi možnosťami zobrazenia informácií na externom monitore:

![](_page_21_Picture_182.jpeg)

#### **Ukončenie režimu nahrávania**

Stlačením tlačidla CASE CLOSE odstráňte informácie o pacientovi a ukončite režim nahrávania.

![](_page_21_Figure_16.jpeg)

![](_page_21_Figure_17.jpeg)

Videa a fotografie urobené pred stlačením tlačidla CASE CLOSE sa uložia do rovnakej zložky. Maximálny počet obrázkov v jednej zložke, vrátane statických a video snímkov, je 999. Pokiaľ je toto číslo dosiahnuté a vy by ste chceli nahrávať ďalej, stlačte raz tlačidlo CASE CLOSE a ukončite nahrávanie. Pri novom spustení nahrávania sa vytvorí nová zložka.

## <span id="page-22-0"></span>**Upozornenie pri odstraňovaní nahrávacích zariadení USB**

Po stlačení tlačidla CASE CLOSE s cieľom zastaviť nahrávanie videa alebo fotografií, neodpojujte zariadenie USB okamžite, pretože jednotka po nejakú dobu pokračuje v zápise na médium.

Odpojenie USB zariadenia počas zápisu môže viesť k poškodeniu niektorých z nahraných obrázkov a administratívnych súborov a spôsobiť tak stratu obrazových dát. Pri odpojovaní USB zariadenia postupujte nasledujúcim spôsobom:

#### 1 **Stlačením tlačidla CASE CLOSE zastavte nahrávanie a vyčkajte, než sa všetky stavové diódy rozsvietia zeleno.**

V závislosti na dobe nahrávania môže trvať i niekoľko minút, než budú zeleno svietiť všetky diódy.

- 2 **Po potvrdení, že všetky diódy svietia zeleno, stlačte tlačidlo LIST a potvrďte, že zaznamenané obrázky sú úplne na vrchole zoznamu.**
- 3 **Potvrďte, že zariadenie na prehrávanie, ktoré je zobrazené v spodnom ľavom rohu displeja, je USB zariadenie (USB1 alebo USB2).**
- 4 **Potvrďte, že môžete prehrať nahrané obrázky.**
- 5 **Stlačte tlačidlo CASE CLOSE pre zastavenie prehrávania.**
- 6 **Keď z displeja zmizne ikona prehrávania, odpojte USB zariadenie.**

#### <span id="page-23-0"></span>**Prehrávanie najnovšieho videa/fotografie**

Stlačte tlačidlo PLAY/PAUSE na prednom panele pre prehranie najnovších nahraných dát.

![](_page_23_Picture_3.jpeg)

#### **Ikony, ktoré sa zobrazia počas nahrávania**

![](_page_23_Picture_162.jpeg)

Stavová ikona

![](_page_23_Picture_7.jpeg)

Číslo prehrávaného obrázku/celkový počet obrázkov v zložke

#### **DÔLEŽITÉ UPOZORNENIE**

Najnovšie video/fotografiu je možno prehrať okamžite iba po štarte alebo ihneď po ich nahraní.

Otvorenie zoznamu alebo spustenie prehrávania zmení prehrávanú zložku.

#### **Akcie prehrávania**

#### **Prehrávanie a prerušenie prehrávania**

Stlačte tlačidlo PLAY/PAUSE.

![](_page_23_Picture_15.jpeg)

- o To počas bežného prehrávania videa preruší prehrávanie.
- o Vo všetkých ostatných prípadoch spustíte týmto tlačidlom normálne prehrávanie (normálnou rýchlosťou 1×).
- o Ak sa dívate na fotografie, nestane sa po stlačení tlačidla nič.

#### **Zastavenie**

Počas prehrávania stlačte tlačidlo CASE CLOSE alebo STOP pre zastavenie prehrávania.

![](_page_23_Figure_21.jpeg)

![](_page_23_Figure_22.jpeg)

## <span id="page-24-0"></span>**Zmena rýchlosti prehrávania**

Počas prehrávania videa stlačte tlačidlo > pre zvýšenie rýchlosti prehrávania o jednu úroveň.

Stlačte tlačidlo < pre zníženie rýchlosti prehrávania o jednu úroveň.

![](_page_24_Picture_4.jpeg)

#### **POZNÁMKA:**

- o Táto jednotka nemá funkciu rýchleho posunu späť.
- o Počas rýchleho prehrávania späť môže byť video narušené. V takomto prípade obnovte normálne prehrávanie a skúste to znovu.

#### **Preskočenie na index**

Počas prehrávania videa stlačte a podržte tlačidlo  $\blacktriangleright$  pre preskočenie na nasledujúci index a prehrávanie videa z tohto bodu.

Pokiaľ až do konca videa nie sú žiadne ďalšie indexy, preskočíte na koniec videa a prehrávanie sa preruší.

Stlačte a podržte tlačidlo < pre preskočenie na predchádzajúci index a prehrávanie videa z tohto bodu.

Pokiaľ až do začiatku videa nie sú žiadne ďalšie indexy, preskočíte na začiatok videa a video prehrajete od začiatku.

![](_page_24_Figure_13.jpeg)

## **Presunutie na následujúci zaznamenaný súbor**

Keď skončí prezeranie fotografií alebo prehrávanie videa, stlačte tlačidlo A pre presun na následujúci súbor.

![](_page_24_Picture_16.jpeg)

Stlačte tlačidlo  $\blacktriangledown$  pre presun na predchádzajúci súbor.

![](_page_24_Figure_18.jpeg)

#### <span id="page-25-0"></span>**Presunutie do následujúcej zložky**

Počas prehrávania alebo prerušenia prehrávania stlačte tlačidlo  $\triangle$  po dobu najmenej dvoch sekúnd pre presun do následujúcej zložky.

![](_page_25_Picture_3.jpeg)

Stlačte tlačidlo  $\blacktriangledown$  po dobu dvoch alebo viacerých sekúnd pre presun do predchádzajúcej zložky.

![](_page_25_Picture_5.jpeg)

#### **Audio počas prehrávania**

Audio sa prehráva iba počas normálneho prehrávania.

#### **POZNÁMKA:**

Pri vysoko-rýchlostnom prehrávaní sa audio neprehráva.

#### **Zobrazenie a prehrávanie súborov v zozname z poslednej zložky**

Stlačte tlačidlo LIST alebo klávesu F3 na USB klávesnici pre zobrazenie zaznamenaných dát v zložke s najnovším dátumom.

![](_page_25_Figure_12.jpeg)

Číslo aktuálneho súboru/celkový počet súborov

## <span id="page-26-0"></span>**Vyhľadávanie súborov podľa ochorení a ich prehrávanie**

#### **POZNÁMKA:**

Ak je možnosť "Patient Info. Entry" (Zadanie informácií o pacientovi) nastavená na "Off", nedá sa použiť funkcia vyhľadávania.

![](_page_26_Picture_4.jpeg)

**Vyhľadávanie podľa ID.**

- 1 **Stlačte tlačidlo PATIENT INFO.**
- 2 **Presuňte kurzor na pole ID.**
- 3 **Zadajte ID prostredníctvom USB klávesnice.**
- 4 **Stlačte tlačidlo LIST alebo klávesu F3 na USB klávesnici pre spustenie vyhľadávania.**
- **Vyhľadávanie podľa mena**
- 1 **Stlačte tlačidlo PATIENT INFO.**
- 2 **Presuňte kurzor na pole NAME.**
- 3 **Zadajte meno prostredníctvom USB klávesnice.**
- 4 **Stlačte tlačidlo LIST alebo klávesu F3 na USB klávesnici pre spustenie vyhľadávania.**

![](_page_26_Picture_171.jpeg)

**Vyhľadávanie podľa dátumu.**

- 1 **Stlačte tlačidlo PATIENT INFO.**
- 2 **Presuňte kurzor na pole DATE.**
- 3 **Zadajte dátum prostredníctvom USB klávesnice.**
- 4 **Stlačte tlačidlo LIST alebo klávesu F3 na USB klávesnici pre spustenie vyhľadávania.**

![](_page_26_Picture_21.jpeg)

![](_page_27_Picture_173.jpeg)

#### <span id="page-27-0"></span>**Tlačidlá a príslušné klávesy na USB klávesnici**

#### **Zmena zariadenia použitého na vyhľadávanie (prehrávanie)**

Na obrazovke s výsledkami vyhľadávania stlačte tlačidlo  $\triangleleft$  alebo  $\triangleright$ , prípadne klávesu  $\triangleleft$  alebo  $\rightarrow$  na USB klávesnici pre zmenu zariadení v nasledujúcom poradí.

$$
\blacktriangleright \text{ iHDD} \Longleftrightarrow \text{USB1} \Longleftrightarrow \text{USB2} \blacktriangleleft
$$

#### <span id="page-28-1"></span><span id="page-28-0"></span>**Uloženie už zaznamenaných fotografií/ videí na externé zariadenie.**

Túto jednotku môžete použiť na kopírovanie dát, ktoré sú na nej zaznamenané, na externé zariadenie. Použite funkciu "Copy to (from iHDD)" (Kopírovať na (z iHDD)) na obrazovke "Advanced-1" (Pokročilé-1) ([strana 45](#page-44-1)).

#### **Kopírovanie na USB 1 alebo USB 2**

- 1 **Stlačte tlačidlo MENU.**
- **2** Vyberte "Advanced" (Pokročilé).
- **B** Vyberte "Copy to (from iHDD)" **(Kopírovať na (z iHDD)).**
- **4 Vyberte "USB1" alebo "USB2".**

#### 5 **Vyberte poradie pre kopírovanie zložiek.**

![](_page_28_Picture_9.jpeg)

#### **POZNÁMKA:**

- o Všetky videá a obrázky uložené v rekordéri UR-4MD sa skopírujú do vybraného zariadenia. Ak chcete kopírovať iba určité zložky, použite obrazovku so zoznamom [\("Kopírovanie určenej zložky" na strane 30\)](#page-29-1).
- o Nie je možné vybrať na kopírovanie jednotlivé súbory.
- o Presvedčite sa, že má cieľ kopírovania dostatok voľného miesta.

Ak interný HDD obsahuje veľké množstvo dát, môže kopírovanie trvať niekoľko hodín.

Odporúčame prevádzať kopírovanie vtedy, keď dlhšiu dobu nepotrebujete použiť jednotku.

#### **Kopírovanie na FTP server**

- 1 **Stlačte tlačidlo MENU.**
- **2** Vyberte "Advanced" (Pokročilé).
- **3** Vyberte "Copy to (from iHDD)" **(Kopírovať na (z iHDD)).**
- **4 Vyberte "Network (FTP)" (Sieť (FTP)).**
- 5 **Vyberte poradie pre kopírovanie zložiek.**

![](_page_28_Picture_207.jpeg)

#### **POZNÁMKA:**

Podrobnosti o nastavení FTP servera nájdete v časti "FTP Client" (FTP Klient) v kapitole "Mode Select (Výber [režimu\)" na strane 48.](#page-47-2)

- <span id="page-29-0"></span>**Kopírovanie na CIFS server**
- 1 **Stlačte tlačidlo MENU.**
- **2** Vyberte "Advanced" (Pokročilé).
- **8 Vyberte "Copy to (from iHDD)" (Kopírovať na (z iHDD)).**
- **4 Vyberte "Network (CIFS)" (Sieť (CIFS)).**
- 5 **Vyberte poradie pre kopírovanie zložiek.**

![](_page_29_Picture_7.jpeg)

#### **POZNÁMKA:**

Podrobnosti o nastavení CIFS servera nájdete v časti "CIFS Client" (CIFS Klient) v kapitole "Mode Select (Výber [režimu\)" na strane 48](#page-47-2).

## <span id="page-29-1"></span>**Kopírovanie určenej zložky**

1 **Stlačením tlačidla LIST otvoríte zoznam.**

![](_page_29_Picture_12.jpeg)

o Pokiaľ sa nezobrazí zoznam interného HDD, nastavte zariadenie, ktoré sa prehľadáva (prehráva) na "HDD", a to pomocou tlačidiel  $\blacktriangleleft$  a  $\blacktriangleright$ .

**2** Pomocou tlačidiel ↑ a ↓ vyberte zložku, **ktorú chcete skopírovať a stlačte tlačidlo MENU.**

Zobrazí sa vyťahovacie menu.

**B** Pomocou tlačidiel ↑ a ↓ vyberte "Copy" **(Kopírovať) a stlačte tlačidlo ENTER.**

![](_page_29_Figure_17.jpeg)

Otvorí sa vyťahovacia ponuka "Destination" (Cieľ).

#### **1** Pomocou tlačidiel  $\triangle$  a  $\triangle$  vyberte cieľ **kopírovania a stlačte tlačidlo ENTER.**

Zariadenia, ktoré sú v tejto chvíli k dispozícii pre kopírovanie, sa zobrazia ako ciele kopírovania.

![](_page_29_Picture_21.jpeg)

5 **Keď sa zobrazí potvrdzovací dialóg, stlačte tlačidlo** d **pre výber možnosti "Yes" (Áno), a potom stlačte tlačidlo ENTER.**

<span id="page-30-0"></span>![](_page_30_Picture_1.jpeg)

o Kopírovanie nie je možno spustiť, ak cieľ kopírovania nemá dostatok voľného miesta.

![](_page_30_Picture_3.jpeg)

- o Stlačením tlačidla ENTER môžete zrušiť prebiehajúce kopírovanie.
- **6 Keď sa zobrazí správa "Copy completed!" (Kopírovanie dokončené!), stlačte tlačidlo ENTER pre návrat do zoznamu.**

![](_page_30_Figure_6.jpeg)

## **Úprava informácií existujúcich zložiek**

## 1 **Stlačením tlačidla LIST otvoríte zoznam.**

![](_page_30_Picture_146.jpeg)

#### **2** Použite tlačidlá ↑ a ↓ a vyberte zložku **s informáciami, ktoré chcete upraviť, a stlačte tlačidlo MENU.**

Zobrazí sa vyťahovacie menu.

![](_page_30_Picture_12.jpeg)

**8** Pomocou tlačidiel  $\triangleq$  a  $\downarrow$  vyberte "Edit" **(Upraviť) a stlačte tlačidlo ENTER.**

![](_page_30_Picture_147.jpeg)

<span id="page-31-0"></span>Otvorí sa obrazovka PATIENT INFORMATION pre danú zložku.

![](_page_31_Picture_154.jpeg)

#### 4 **Zmeňte informácie o zložke a stlačte tlačidlo ENTER.**

Zobrazí sa potvrdzovací dialóg.

![](_page_31_Picture_5.jpeg)

#### **5 Vyberte "Yes" (Áno) a stlačením tlačidla ENTER uložte upravené informácie.**

#### **DÔLEŽITÉ UPOZORNENIE**

U zložiek použitých ako veľkokapacitná USB pamäť alebo u zložiek v sieti nemusí byť k dispozícii možnosť upraviť informácie zložky. V tomto prípade nastavte režim siete na "Off" (Vyp) (pozri "Network Options (Možnosti siete)" na [strane 48](#page-47-1)).

#### **Odstránenie dát existujúcich zložiek**

#### 1 **Stlačením tlačidla LIST otvoríte zoznam.**

![](_page_31_Picture_155.jpeg)

#### **2** Pomocou tlačidiel ↑ a ↓ vyberte zložku, **ktorá má byť odstránená, a stlačte tlačidlo MENU.**

Zobrazí sa vyťahovacie menu.

![](_page_31_Picture_14.jpeg)

**B** Pomocou tlačidiel ↑ a ↓ vyberte príkaz **"Delete" (Odstrániť) a stlačte tlačidlo ENTER.**

![](_page_31_Figure_16.jpeg)

<span id="page-32-0"></span>Zobrazí sa potvrdzovací dialóg.

![](_page_32_Picture_2.jpeg)

## 4 **Vyberte "Yes" (Áno) a stlačte tlačidlo ENTER.**

Znova sa objaví potvrdzovací dialóg.

![](_page_32_Picture_241.jpeg)

#### 5 **Pokiaľ ste si istí odstránením dát, vyberte "Yes" (Áno) a stlačte tlačidlo ENTER.**

Vybrané dáta zložky sa odstránia.

#### **DÔLEŽITÉ UPOZORNENIE**

- o Odstránené dáta nie je možno obnoviť. Pri použití tejto funkcie preto buďte opatrní.
- o U zložiek použitých ako veľkokapacitná USB pamäť alebo u zložiek v sieti nemusí byť k dispozícii možnosť odstrániť informácie zložky. V tomto prípade nastavte režim siete na "Off" (Vyp) (pozri "Network Options [\(Možnosti siete\)" na strane 48\)](#page-47-1).

## **Štruktúra zložiek použitých pre zaznamenané videá/fotografie**

Pre každého pacienta so zadanými informáciami sa vytvorí zložka. Zložky sú pomenované v nasledujúcom formáte, ktorý použije údaj o roku, mesiaci, dni, hodine, minúte, sekunde a ID.

RRRRMMDDHHmmss\_ID

#### **POZNÁMKA:**

Ak ID obsahuje znak, ktorý nie je možno použiť v názve súboru, nahradí sa tento znak symbolom krížika (#).

Po dokončení záznamu sa aktualizujú informácie zložky (v prípade, že pre ukončenie nahrávacej relácie stlačíte tlačidlo CASE CLOSE).

## **Štruktúra zložky**

Kmeňový adresár PatientList.html (súbor html)<br>20161216154525\_000012345 (zložky správy pacientov) 20161216154525\_000012345<br>|-<br>| video files 000001-001.mov (video súbor) 000002-001.mov (video súbor)  $-000004-001$ .mov<br> $-000005-001$ .mov 000005-002.mov (rozdelený video súbor, časť 2) 000007-001.mov foto\_súbory (pamäťová zložka pre fotografie)  $-000006$ .jpg Files.html (zoznam videí/fotografií vzložke) 20161216181554\_0000112255 (zložky správy pacientov) video\_files (pamäťová zložka pre video)

(pamäťová zložka pre video)<br>(video súbor) (rozdelený video súbor, časť 1)

−000003.jpg (foto súbor (očíslovaný podľa poradia vytvorenia))<br>−000006 ipg (foto súbor)

#### <span id="page-33-0"></span>**Prezeranie zaznamenaných videí/fotografií v počítači (pomocou súboru HMTL na médiu)**

Zaznamenané videá/fotografie a informácie o zložkách je možno prezerať pomocou internetového prehliadača v počítači. Za týmto účelom otvorte súbor "PatientList.html".

#### **Zoznam zaznamenaných zložiek**

Jednotka vytvorí zoznam HTML (PatientList.html) zložiek zaznamenaných na interný HDD. Okrem toho, pri kopírovaní dát na externú USB jednotku sa zoznam HTML (PatientList.html) vytvorí na tomto zariadení.

![](_page_33_Picture_91.jpeg)

![](_page_33_Picture_92.jpeg)

## <span id="page-34-0"></span>**Zoznam videí/fotografií v zložke**

Kliknite na ID alebo Name pacienta v zozname zložiek pre zobrazenie zoznamu nasledujúcim spôsobom.

![](_page_34_Picture_41.jpeg)

![](_page_34_Picture_42.jpeg)

## <span id="page-35-1"></span><span id="page-35-0"></span>**Tlač fotografií**

#### **Prehľad**

Táto časť vysvetľuje nastavenia a postupy pri použití tlačových funkcií jednotky UR-4MD.

- o Tlačové funkcie podporujú jednotky UR-4MD používajúce verziu firmvéru 1.23 alebo novšiu. Informácie o najnovšom firmvére vám poskytne autorizovaný predajca TEAC, u ktorého ste si zakúpili jednotku.
- o Snímky (fotografie) zaznamenané s jednotkou UR-4MD je možné vytlačiť iba na konkrétnej tlačiarni pripojenej prostredníctvom USB. Informácie o podporovaných tlačiarňach získate od spoločnosti TEAC.

#### **Pripojenie**

1 **Pred pripojením vypnite jednotku UR-4MD a tlačiareň.** 

2 **Tlačiareň pripojte do portu USB3 na zadnej strane jednotky UR-4MD.**

Použite kábel dodaný s tlačiarňou alebo bežne dostupný kábel USB.

#### 3 **Zapnite jednotku UR-4MD.**

![](_page_35_Figure_10.jpeg)

4 **Zapnite tlačiareň.**

## **Nastavenia tlače**

1 **Stlačením tlačidla MENU otvorte hlavnú ponuku.**

![](_page_35_Picture_14.jpeg)

**2 Vyberte položku "Advanced" (Pokročilé) a stlačte ENTER.**

![](_page_35_Picture_16.jpeg)

**B** Vyberte "Printer Options" (Možnosti tla**čiarne) a stlačte ENTER.**

![](_page_35_Picture_166.jpeg)

- 4 **Vykonajte požadované nastavenia na obidvoch stránkach možností (Printing Options-1, Printing Options-2).**
- 5 **Po dokončení stlačte tlačidlo CASE CLOSE.**

![](_page_35_Picture_21.jpeg)

#### <span id="page-36-0"></span>**Printing Options-1 (Možnosti tlače 1)**

![](_page_36_Picture_141.jpeg)

#### **Printer (Tlačiareň)**

Informácie o podporovaných tlačiarňach získate od spoločnosti TEAC.

## **Paper (Papier)**

Vyberte veľkosť papiera. Letter (List), A4

#### **Number of copies (Počet kópií)**

Nastavte počet vytlačených kópií  $1 - 10$ 

#### <span id="page-36-1"></span>**Number per page (Počet na strane)**

Nastavte počet fotografií vytlačených na jednej strane. K dispozícii sú nasledujúce možnosti:

- 1, 2, 4, 8, 15, 16 (landscape (na šírku): 1, 4, 16, portrait (na výšku): 2, 8, 15)
- o Orientácia tlače bude určená týmto číslom a používateľ ju nemôže zmeniť.

#### <span id="page-36-2"></span>**Auto Print (Automatická tlač)**

Zapnutím tejto možnosti sa tlač spustí automaticky ihneď ako sa zaznamená počet fotografií nastavených v možnosti "Number per page".

On, Off (ZAP, VYP)

#### **Logo**

V pravom hornom rohu stránok môžete vytlačiť logo.

![](_page_36_Picture_142.jpeg)

#### **Logo File (Súbor loga)**

Používa sa na zobrazenie načítaného loga na obrazovke.

![](_page_37_Picture_158.jpeg)

<span id="page-37-0"></span>**Printing Options-2 (Možnosti tlače 1)**

![](_page_37_Picture_159.jpeg)

## **Header (Hlavička)**

Prostredníctvom klávesnice USB zadajte až 32 alfanumerických znakov, ktoré sa vytlačia ako hlavička stránky.

#### **POZNÁMKA**

Klávesnicu USB pripojte buď do portu USB1 alebo USB2. Skontrolujte, či je na zadávanie údajov pacienta vybrané zariadenie "USB Keyboard" (Klávesnica USB) (pozrite Menu > Advanced > Patient Info. Entry).

## **Footer-1 – Footer-5 (Päta-1 – Päta-5)**

Vyberte, ktoré údaje pacienta budú vytlačené na spodnej časti stránok. Pre každé pole päty vyberte jednu z nasledujúcich možností (Footer-1 až Footer-5).

ID (Identifikácia) Name (Meno) Date of birth (D.O.B, dátum narodenia) Sex (Pohlavie) Facility name (Hospital) (Názov zariadenia, nemocnice) Physician (Lekár) Procedure type (Typ zákroku) Modality (Modalita) Operating room (Operačná sála) Off (VYP)

## **Tlač aktuálne zobrazenej fotografie**

1 **Zobrazte fotografiu JPEG, ktorú chcete vytlačiť.**

## 2 **Stlačte tlačidlo MENU.**

Zobrazí sa nasledujúci potvrdzovací dialóg.

![](_page_37_Picture_160.jpeg)

#### **3** Vyberte "Yes" (Áno) a stlačením ENTER **spustite tlač fotografie.**

![](_page_37_Picture_161.jpeg)

## 4 **Stisnutím klávesy ENTER zatvorte dialóg.**

#### **DÔLEŽITÉ UPOZORNENIE**

o Ak sa zobrazí chybová správa, pokyny pre ďalší postup nájdete v užívateľskej príručke tlačiarne.

# **Print Error**

o Informácie o podporovaných tlačiarňach získate od spoločnosti TEAC.

<span id="page-38-0"></span>**Výber viacerých fotografií na tlač**

1 **Keď je jednotka nečinná, stlačte tlačidlo LIST a zobrazte zoznam pacientov.**

![](_page_38_Picture_3.jpeg)

#### 2 **Vyberte složku, ktorú chcete vytlačiť, a stlačte MENU.**

![](_page_38_Picture_5.jpeg)

#### **3 Vyberte položku "Print" (Tlač) a stlačte ENTER.**

Zobrazí sa obrazovka s náhľadmi.

![](_page_38_Picture_8.jpeg)

## 4 **Vyberte fotografiu, ktorá sa má vytlačiť, a stlačte PATIENT INFO.**

![](_page_38_Figure_10.jpeg)

Na vybranom náhľade sa zobrazí značka odškrtnutia.

![](_page_38_Picture_12.jpeg)

- o Opakovaným stlačením tlačidla PATIENT INFO zrušíte výber fotografie.
- o Stlačením tlačidla PHOTO vyberiete všetky fotografie.
- o Opakovaným stlačením tlačidla PHOTO zrušíte výber všetkých fotografií.

![](_page_38_Picture_16.jpeg)

#### <span id="page-39-0"></span>**Tlač viacerých fotografií**

Viacero fotografií je možné tlačiť manuálne alebo automaticky.

#### **Manuálna tlač**

1 **Stlačením tlačidla MENU na obrazovke náhľadov otvorte obrazovku Print Layout (Rozloženie tlače).**

![](_page_39_Picture_5.jpeg)

![](_page_39_Picture_102.jpeg)

Na tejto obrazovke môžete zmeniť počet kópií, počet fotografií na stránke a zapnúť/vypnúť tlač loga.

#### **2** Vyberte položku "Print" a stlačte ENTER.

![](_page_39_Picture_9.jpeg)

#### **3 Vyberte položku "Execute" a stlačte ENTER.**

Zobrazí sa potvrdzovací dialóg.

![](_page_39_Picture_103.jpeg)

## **4 Vyberte "Yes" a stlačte ENTER.**

Po dokončení tlače sa zobrazí nasledujúci dialóg:

![](_page_39_Picture_104.jpeg)

![](_page_39_Figure_16.jpeg)

#### <span id="page-40-0"></span>**Automatická tlač**

Ak je zapnutá automatická tlač, spustí sa tlač automaticky, ihneď ako sa zaznamená vopred nastavený počet fotografií.

- o Nastavte počet fotografií vytlačených na každej stránke (pozrite časť "Number per page (Počet na [strane\)" na strane 37](#page-36-1)).
- o Pokiaľ chcete použiť túto funkciu, nastavte možnosť Auto Print na On (pozrite časť "Auto Print (Automatická [tlač\)" na strane 37](#page-36-2)).

V príklade nižšie sa automatická tlač spustí po zaznamenaní ôsmich fotografií.

Keď stlačením tlačidla CASE CLOSE zatvoríte zložku pacienta, vytlačia sa všetky zvyšné fotografie.

![](_page_40_Picture_7.jpeg)

## **Chybové správy počas tlače**

![](_page_40_Picture_138.jpeg)

#### <span id="page-41-0"></span>**Všeobecné nastavenia**

![](_page_41_Picture_2.jpeg)

Presuňte kurzor na položku, ktorá má byť nastavená, a stlačením tlačidla ENTER aktivujte zmenu položky.

#### **Aktuálne nastavenia**

Táto položka zobrazuje hlavné nastavenia.

![](_page_41_Picture_323.jpeg)

Firmware version (Verzia firmvéru)

Patient Info. Entry (Zadanie informácií o pacientovi) Auto Index (Automatický index) Auto File Division (Automatické rozdelenie súborov) Ext Switch Trigger (Spúšťač ext. prepínača)

Erase HDD (Keep) (Zmazať HDD (Zachovať))

iHDD Available (Voľné miesto na iHDD)

#### **Video IN (Video vstup)**

#### **Je podporované automatické prepínanie video vstupu**

Keď je rozpoznaný vstupný video signál, video vstup sa automaticky prepne. Ak je na vstupe niekoľko video signálov, jednotka sa prepne na video vstup s najvyššou prioritou.

Vstupný video signál sa rozpozná v nasledujúcom poradí.

SDI **DVI S-VIDEO S-VIDEO COMPOSITE** 

Nastavte video vstup s najvyššou prioritou.

Napríklad, ak je "Video IN" nastavené na "DVI", bude priorita nasledujúca.

 $DWI \rightarrow SDI \rightarrow S-VIDEO \rightarrow COMPOSITE$ 

- o Ak je video vstup COMPOSITE, neprepne sa na S-VIDEO.
- o Ak je video vstup COMPOSITE, neprepne sa na S-VIDEO.
- o Okrem toho, video vstup sa počas prehrávania neprepne.

#### **Manuálne prepínanie video vstupu**

Pokiaľ nenahrávate alebo neprehrávate, stlačte a podržte tlačidlo ▲ alebo ▼ pre vyhľadanie iného vstupného konektoru s video signálom a prepnutie na neho. Pokiaľ sa nenájde žiadny vstupný video signál, nič sa nezmení.

#### <span id="page-41-1"></span>**Audio IN (Audio vstup)**

Nastavte audio vstup s najvyššou prioritou.

SDI AUDIO MIC

#### **Automatické prepínanie audio vstupu**

Pokiaľ je spoločne s video vstupom rozpoznaný audio vstup, prepne sa tento automaticky.

Vstupný audio signál je rozpoznaný v nasledujúcom poradí.

 $\blacktriangleright$  SDI  $\blacktriangleright$  AUDIO  $\blacktriangleright$  MIC  $\dashv$ 

Napríklad, ak je nastavenie AUDIO, bude priorita nasledujúca.

 $AUDIO \rightarrow SDI \rightarrow MIC$ 

- o Prítomnosť digitálneho signálu je rozpoznaná na SDI, u vstupných jackov AUDIO a MIC sú rozpoznané pripojené zástrčky.
- o Okrem toho, audio vstup sa počas prehrávania neprepne.
- o SDI audio je možno vybrať len v prípade video vstupu SDI.
- o SDI audio bude fungovať len vtedy, že sa používa video vstup SDI. Okrem toho, ak je video vstupom signál SDI s integrovanými audio dátami, nastaví sa SDI audio, ktoré nebude možno zmeniť (AUDIO a MIC sa nedajú použiť).

## <span id="page-42-0"></span>**Video OUT (Video výstup)**

Nastaví rozlíšenie výstupného video signálu, ak nie je k dispozícii vstupný video signál.

![](_page_42_Picture_287.jpeg)

o Počas prehrávania sa na výstupe nastaví rozlíšenie videa, ak sa toto líši od prehrávaného obrazu, a to i v prípade, že je k dispozícii vstupný video signál.

## **Playback From (Prehrávanie od)**

Táto možnosť nastaví prehrávacie zariadenie. USB1

USB2

Internal HDD (Interný HDD)

o Pokiaľ nastavené zariadenie nie je k dispozícii počas prehrávania, jednotka skontroluje pripojenie vo vyššie uvedenom poradí a vyhľadá zariadenie.

## **Clock (Hodiny)**

Zobrazia aktuálny dátum a čas.

Vybraný prvok (umiestnenie kurzoru) sa zvýrazní.

- g, t: Presuňte kurzor na predchádzajúci/nasledujúci prvok.
- ▲, ▼: Zvýšenie alebo zníženie hodnoty prvku.
- ENTER Potvrdenie nastaveného dátumu a času.
- MENU: Zrušenie zmeny dátumu a času.

#### **Poznámka**

Zabudované hodiny jednotky nie sú vždy presné. Odporúčame pravidelnú kontrolu a úpravu nastavenia času.

#### **Language (Jazyk)**

Nastavenie jazyka použitého v ponukách.

![](_page_42_Picture_288.jpeg)

#### <span id="page-42-1"></span>**Photo Options (Možnosti fotografií)**

![](_page_42_Picture_289.jpeg)

#### **Quality (Kvalita)**

Slúži na nastavenie kvality vytváraných fotografií.

![](_page_42_Picture_290.jpeg)

## **Format (Formát)**

![](_page_42_Picture_291.jpeg)

<span id="page-43-2"></span><span id="page-43-0"></span>![](_page_43_Picture_258.jpeg)

![](_page_43_Picture_259.jpeg)

#### **Quality (Kvalita)**

Slúži na nastavenie kvality nahrávaného videa.

![](_page_43_Picture_260.jpeg)

#### **Auto Index (Automatický index)**

Slúžia na nastavenie spôsobu, akým sú k videám pri nahrávaní pridávané indexy.

![](_page_43_Picture_261.jpeg)

#### <span id="page-43-1"></span>**Ext Switch Trigger (Spúšťač ext. prepínača)**

Použite na nastavenie obsluhy externým prepínačom pripojeným k zásuvke EXT SW.

![](_page_43_Picture_262.jpeg)

## **Ext Switch Trigger (Mode) (Spúšťač ext. prepínača, režim)**

S jeho pomocou nastavíte, či sa pri použití externého prepínača nahrávanie preruší alebo zastaví.

![](_page_43_Picture_263.jpeg)

## **Advanced-1 (Pokročilé-1)**

![](_page_43_Picture_264.jpeg)

## <span id="page-43-3"></span>**Patient Info. Entry (Zadanie informácií o pacientovi)**

Výber zariadenia použitého na zadávanie informácií o pacientovi. (Toto nastavenie sa používa iba pre zadávanie informácií o pacientovi.)

![](_page_43_Picture_265.jpeg)

- o Podporované sú klávesnice s rozšíreným štandardným americkým rozložením.
- o USB zariadenia pre zadanie informácií o pacientovi pripojte k portu USB 3 na zadnej strane jednotky.

Ak používate magnetické karty/čiarové kódy, nastavte rozsah znakov, ktoré sa majú prečítať.

![](_page_43_Picture_266.jpeg)

<span id="page-44-0"></span>Nastavenia rozsahu sú od pozície prvého znaku (Start) po pozíciu posledného znaku (End). Ak je použitý iba jeden znak, sú hodnoty Start a End rovnaké.

![](_page_44_Picture_280.jpeg)

#### Card/Barcode Reader Information 00000 00000 00000 00000

## <span id="page-44-2"></span>**Auto File Division (Automatické rozdelenie súborov)**

Nastavte veľkosť súboru pre automatické rozdelenie súborov, použité pri nahrávaní videa.

 $4$  GB $\cdot$ 

1 GB:

o Rozdelenie je nutné kvôli obmedzeniam súborového systému.

Ak používate FTP prenosy, sú menšie súbory efektívnejšie.

o V závislosti na nastavení kvality videa a rozlíšení vstupného video signálu môže byť skutočná veľkosť rozdelenia menšia, než je toto nastavenie.

## <span id="page-44-3"></span>**Format Recording Device (Formátovať nahrávacie zariadenie)**

Slúží na formátovanie (inicializáciu) nahrávacieho zariadenia (média).

Cancel (Zrušiť)

USB1 USB2

iHDD

#### **DÔLEŽITÉ UPOZORNENIE**

Formátovanie zariadenia zmaže všetky dáta, ktoré sú na ňom zaznamenané. Nezabudnite, že tento krok sa nedá vrátiť späť.

#### <span id="page-44-1"></span>**OSD**

Nastavte, ako sa informácie zobrazia na externom monitore (OSD: na obrazovke sa zobrazia informácie o pacientovi, zvyšujúca kapacita, čas atď.).

![](_page_44_Picture_281.jpeg)

Môžete tiež stlačiť a podržať tlačidlo PATIENT INFO pre okamžité prepínanie medzi dostupnými možnosťami (pozri časť "Tlačidlo PATIENT INFO" na [strana 11\)](#page-10-0).

## **Copy to (from iHDD) (Kopírovať na (z iHDD)**

Slúži na kopírovanie zaznamenaných videí/fotografií z interného HDD do iného umiestnenia (pozri [strana](#page-28-1)  [29](#page-28-1)). Vybrať cieľové zariadenie pre kopírovanie: Cancel (Zrušiť) USB1 USB2 Network (FTP) (Sieť (FTP)) Network (CIFS) (Sieť CIFS))

Po výbere zariadenia sa v riadku nižšie zobrazia nasledujúce možnosti.

Výber možnosti spustí kopírovanie.

![](_page_44_Picture_282.jpeg)

o Na kopírovanie konkrétnej zložky použite obrazovku so zoznamom ([strana 30\)](#page-29-1).

#### <span id="page-45-0"></span>**Advanced-2 (Pokročilé-2)**

![](_page_45_Picture_2.jpeg)

#### **Erase iHDD (Keep) (Zmazať iHDD (Uchovať))**

Nastavenie, akým spôsobom budú dáta odstraňované z interného HDD. Keď je jednotka spustená, dáta sa odstránia podľa tohto nastavenia.

![](_page_45_Picture_240.jpeg)

#### **DÔLEŽITÉ UPOZORNENIE**

Každý deň jednotku vypnite, nenechávajte ju nepretržite zapnutú.

Pokiaľ je jednotka stále zapnutá, funkcia, ktorá pri štarte zmaže HDD, nepracuje. Výsledkom je nedostatok pamäťového miesta na HDD. Keď sa vyčerpá miesto na HDD, nahrávanie sa zastaví.

#### **Storage Device Info (Informácie o pamäťovom zariadení)**

Zobrazí rôzne informácie o vybranom pamäťovom zariadení.

![](_page_45_Picture_241.jpeg)

![](_page_45_Picture_242.jpeg)

\* Informácie S.M.A.R.T. je možno zobraziť iba v prípade, že zariadenie USB podporuje funkciu S.M.A.R.T.

## **Informácie S.M.A.R.T.**

![](_page_45_Picture_243.jpeg)

Zobrazí hodnoty "Current", "Worst" a "Threshold" pre každú položku.

- 01 Read Error Rate
- 02 Throughput Performance
- 05 Reallocated Sectors Count
- 07 Seek Error Rate
- 0A Spin Retry Count
- C4 Reallocation Event Count
- C5 Current Pending Sector Count
- C6 Uncorrectable Sector Count
- C8 Write Error Rate
- DF Load/Unload Retry Count

## <span id="page-46-0"></span>**Beep (Pípnutie)**

Slúži na zapnutie/vypnutie integrovaného pípnutia.

On (Zapnuté): Zaznie pípnutie.

- Off (Vyp): Nezaznie pípnutie.
- o Pípnutie zaznie napríklad pri použití tlačidla, pri spustení nahrávania a pri výstrahe.

## **Login ID / Password (Prihlasovacie ID / Heslo)**

Slúži na nastavenie prihlasovacích údajov požadovaných pri spustení jednotky UR-4MD.

Off: Pri štarte sa nezobrazí prihlasovacia obrazovka.

On: Pri štarte sa zobrazí prihlasovacia obrazovka. Nastavte prihlasovacie údaje (užívateľské meno, heslo).

![](_page_46_Picture_10.jpeg)

Pri štarte je zobrazená prihlasovacia obrazovka:

![](_page_46_Picture_12.jpeg)

Prihlasovacie údaje je možné zadať prostredníctvom pripojenej klávesnice USB.

## **Printer Options (Možnosti tlačiarne)**

Použite na nastavenie možností pre tlač fotografií. (Pozrite [strana 36](#page-35-1)). Informácie o podporovaných tlačiarňach získate od spoločnosti TEAC.

## **Aktualizácia firmvéru**

Pri aktualizácii firmvéru tejto jednotky postupujte podľa týchto pokynov. Postup dodržte presne. Nedodržanie môže viesť k poruche jednotky.

#### **DÔLEŽITÉ UPOZORNENIE**

- o Pred aktualizáciou zálohujte zaznamenané dáta podľa potreby. Po aktualizácii nemusí byť jednotka schopná prehrávať staršie súbory. Po aktualizácii by ste okrem toho mali previesť formátovanie zabudovaného pevného disku. (Pozri "Format Recording Device (Formátovať [nahrávacie zariadenie\)" na strane 45](#page-44-3).)
- o Počas aktualizácie neprerušujte napájanie ani neodstraňujte pamäťové zariadenie USB. Mohlo by to spôsobiť poruchu jednotky.

#### 1 **Naformátujte USB pamäťovú jednotku s touto jednotkou.**

Pozri ["Formátovanie nahrávacích médií" na strane 18.](#page-17-1)

- 2 **Skopírujte aktualizačný súbor firmvéru z počítača do koreňovej zložky na USB pamäťovej jednotke.**
- 3 **Na jednu sekundu stlačte tlačidlo STANDBY/ON a jednotku vypnite.**
- 4 **Odpojte všetky káble od LAN, USB 3, USB 4 a video konektorov (SDI, DVI, COMPOSITE, S-VIDEO) na zadnej strane jednotky.**
- 5 **Stlačením tlačidla STANDBY/ON zapnite jednotku.**

#### **DÔLEŽITÉ UPOZORNENIE**

Po zapnutí jednotky nepoužite funkcie nahrávania alebo prehrávania, kým neprevediete aktualizáciu.

#### 6 **K portu USB 1 jednotky pripojte USB pamäťovú jednotku pripravenú na aktualizáciu.**

#### <span id="page-47-0"></span>7 **Stlačte tlačidlo MENU.**

8 Vyberte "Advanced" (Pokročilé).

9 **Posúvajte sa dolu, kým sa neobjaví obrazovka "Advanced-2" (Pokročilé-2).**

#### **10 Vyberte "Firmware Update" (Aktualizácia firmvéru) a stlačte ENTER.**

Cancel (Zrušiť) Neaktualizujte. Execute (Previesť): Aktualizujte firmvér.

#### **11** Vyberte "Execute" a stlačte ENTER.

Zobrazí sa potvrdzovací dialóg.

V nižšie uvedenom príklade je jednotka aktualizovaná z firmvéru verzie 1.26 na verziu 1.27.

![](_page_47_Figure_9.jpeg)

#### **12 Vyberte "Yes" (Áno) a stlačte ENTER pre spustenie aktualizácie.**

Objaví sa nasledujúca obrazovka.

![](_page_47_Figure_12.jpeg)

- o Aktualizácia môže trvať niekoľko minút.
- o Keď je aktualizácia hotová, jednotka sa automaticky reštartuje. Vyčkajte, kým prebehne reštart jednotky.

## 13 **V prípade potreby znova pripojte káble.**

o Informácie o aktualizáciách firmvéru vám podá predajca, u ktorého ste jednotku zakúpili.

#### <span id="page-47-1"></span>**Network Options (Možnosti siete)**

![](_page_47_Picture_244.jpeg)

## <span id="page-47-2"></span>**Mode Select (Výber režimu)**

Slúži na nastavenie režimu siete.

![](_page_47_Picture_245.jpeg)

\*Tieto možnosti majú obrazovky pre detailné nastavenie.

V závislosti na vybranom nastavení sa zobrazí jedna z následujúcich obrazoviek pre detailní nastavenie. Na zadanie použite klávesnicu USB. (Pripojte ju k portu USB 3 na zadnej strane jednotky.)

#### **DÔLEŽITÉ UPOZORNENIE**

- o Prevádzka na nezabezpečenej sieti môže spôsobiť stratu dát.
- o Pri nastavení každého režimu je pre rozlíšenie názvov IP adries počítača a jednotky nutný napríklad DNS server.
- Ak je režim nastavený na "FTP Client" (FTP klient) alebo "CIFS Client" (CIFS klient), zaznamenané video sa automaticky presunie na určený server. Pred začiatkom nahrávania potvrďte nastavenie siete, vrátane servera a káblov. Ak však počas nahrávania dôjde k chybe siete (napr. v dôsledku odpojeného kábla), video bude prenesené po obnovení pripojenia k sieti. Automaticky bude prenesené iba video zaznamenané po nastavení jedného z týchto sieťových režimov. (Pri nastavení "Off" (Vyp) preneste záznamy ručne, podľa potreby.)
- o Pri nastavovaní siete nezabudnite pripojiť ethernetový kábel.

#### **FTP Client Mode (Režim FTP Klient)**

![](_page_48_Picture_190.jpeg)

![](_page_48_Picture_191.jpeg)

#### **Príklad nastavenia**

![](_page_48_Picture_192.jpeg)

#### **DÔLEŽITÉ UPOZORNENIE**

- o Ak používate viac rekordérov, zaznamenané dáta sa stratia, ak je cieľ nahrávania nastavený na rovnaké umiestnenie na tom istom servere. Nepoužívajte rovnaké nastavenie umiestnenia.
- Požaduje sa "User Name" a "Password". Na servere musia byť okrem toho vykonané korešpondujúce nastavenia používateľa.

#### **CIFS Server Mode (Režim CIFS Server)**

![](_page_49_Picture_154.jpeg)

![](_page_49_Picture_155.jpeg)

Používateľské meno a heslo môže byť použité pre prístup na toto zariadenie zo siete v režime "iba čítanie".

#### **Príklad nastavenia**

![](_page_49_Picture_156.jpeg)

#### **CIFS Client Mode (Režim CIFS Client)**

![](_page_49_Picture_157.jpeg)

#### **Príklad nastavenia**

![](_page_49_Picture_158.jpeg)

o Tu nastavený používateľ/heslo musí existovať na počítači, kde existuje zdieľanie a používateľ musí mať pre toto zdieľanie prístupové oprávnenia.

#### **DÔLEŽITÉ UPOZORNENIE**

Ak používate viac rekordérov, zaznamenané dáta sa stratia, ak je cieľ nahrávania nastavený na rovnaké umiestnenie na tom istom servere. Nepoužívajte rovnaké nastavenie umiestnenia.

#### <span id="page-50-0"></span>**IP Address (IP adresa)**

Slúži na nastavenie sieťovej adresy jednotky.

![](_page_50_Picture_115.jpeg)

#### **POZNÁMKA:**

Ak sa zmení nastavenie IP adresy, nové nastavenie sa použije po reštarte jednotky.

## **Current IP and MAC Address (Aktuálna IP adresa a MAC adresa)**

Zobrazí aktuálne nastavenú IP adresu. Spodný riadok zobrazuje MAC adresu zariadenia UR-4MD.

![](_page_50_Picture_116.jpeg)

## <span id="page-51-0"></span>**Použitie funkcií DICOM**

DICOM Option (Možnosť DICOM): Zapnutie funkcie DICOM po zakúpení jednotky je podmienené zakúpením kľúča DICOM. Podrobnosti Vám poskytne predajca, ktorý Vám predal túto jednotku.

o Možnosť DICOM umožňuje prijímať zoznam vyšetrení a posielať snímky / fotografie do DICOM Storage (Úložiska DICOM). Zariadenie UR-4MD nepodporuje DICOM Video.

#### **Pamäťová funkcia**

Zapnutím pamäťovej funkcie je možno statické snímky zachytené prostredníctvom UR-4MD automaticky prenášať na server nastavený v nastaveniach Úložisko DICOM. Ak obrázky nie je možné poslať napríklad kvôli prenosovým problémom siete alebo kvôli nemožnosti pripojiť sa k serveru, bude zariadenie svoj pokus opakovať, kým sa nevytvorí funkčné pripojenie.

Okrem toho, ak zariadenie zo serveru obdrží chybový stav po opakovanom pokuse o odoslanie súboru po nastavený počet pokusov, zastaví odosielanie súboru a namiesto neho pošle nasledujúci súbor.

#### **Funkcia Správa zoznamu vyšetrení snímacieho zariadenia**

Zapnutím funkcie Modality Worklist Management (Správa zoznamu vyšetrení snímacieho zariadenia) je umožnené získanie zoznamu vyšetrení a jeho zobrazenie na prednom displeji zariadenia UR-4MD. Údaje pacienta vybrané na zobrazenom zozname je možné použiť pri vytváraní snímkov.

## 1 **Stlačte tlačidlo PATIENT INFO.**

![](_page_51_Figure_9.jpeg)

## 2 **Stlačte tlačidlo MENU.**

![](_page_51_Figure_11.jpeg)

Zo serveru bude získaný zoznam vyšetrení DICOM. Pokiaľ je získanie zoznamu úspešné, zobrazí sa zoznam na displeji.

![](_page_51_Picture_13.jpeg)

#### **POZNÁMKA:**

Pokiaľ je zapnuté filtrovanie podľa dátumu (nastavenie Requested Date (Požadovaný dátum)), môžete stisnúť tlačidlo < na jednotke a načítať zoznam zo dňa pred zobrazeným zoznamom, alebo stisnúť tlačidlo  $\blacktriangleright$  a načítať zoznam zo dňa po zozbrazenom zozname.

![](_page_51_Figure_16.jpeg)

<span id="page-52-0"></span>Pripojením jedného z nasledujúcich diaľkových ovládačov ku konektoru REMOTE na zadnej strane UR-4MD umožňuje týmto ovládanie jednotky. Vzdialené tlačidlá/pedály a funkcie jednotky, ktoré ovládajú, sú nasledujúce. Pozrite sa do príručky každého z diaľkových ovládačov pre podrobné informácie o jeho použití.

## **Diaľkový ovládač TEAC/TASCAM RC-10**

![](_page_52_Picture_189.jpeg)

o V kombinácii s RC-10 použite káblový adaptér diaľkového ovládača na ovládanie UR-4MD.

## **Diaľkový ovládač TEAC/TASCAM RC-3F**

![](_page_52_Figure_6.jpeg)

![](_page_52_Picture_190.jpeg)

#### <span id="page-53-0"></span>**Odporúčané kontroly**

**Pred použitím denne skontrolujte nasledujúce položky. Pomôže vám to rýchlo nájsť prípadné problémy a zamedziť problémom.**

#### **Denné kontroly**

- o Presvedčte sa, že napájací kábel a zástrčky sú v dobrom stave. Pred použitím UR-4MD vymeňte opotrebované alebo poškodené káble.
- o Skontrolujte, že je napájací kábel na oboch svojich koncoch pevne pripojený.
- o Potvrďte riadne pripojenie rôznych konektorov.
- o Presvedčte sa, že je všetko pripojené príslušenstvo v bezpečnom stave.

#### **Bezpečnostná kontrola**

Najmenej raz za dva roky je nutné previesť bezpečnostnú kontrolu. V prípade, že národné predpisy požadujú kratšie intervaly, musia sa bezpečnostné kontroly prevádzať podľa ich ustanovení.

## **Čistenie jednotky**

## V**VÝSTRAHA**

V záujme vašej bezpečnosti vypojte pre čistením napájaciu zástrčku zo zásuvky.

- o Na čistenie krytu jednotky použite vhodný čistiaci prostriedok na dezinfekciu povrchov.
- o Predpísanou metódou čistenia je dezinfekcia otretím povrchu. Nepoužívajte dezinfekčný prostriedok v spreji.
- o Na dezinfekciu otretím povrchu odporúčame použiť mäkkú utierku/obrúsok s čistiacim prostriedkom.
	- Výsledok čistenia skontrolujte vhodnou metódou.

#### **Riešenie problémov**

V nasledujúcich prípadoch skontrolujte prosím uvedené položky pred tým, než požiadate o opravu.

#### **Jednotka sa nezapne.**

e Skontrolujte, či je pripojená napájacia zástrčka. (Uistite sa, že je riadne pripojená k elektrickej zásuvke a že nedošlo k jej odpojeniu.)

#### **Jednotka sa zapne, ale nie je žiaden video výstup.**

e Skontrolujte, že nedošlo k odpojeniu konektorov na zadnom panele a že káble, ktoré používate, neboli poškodené.

Presvedčte sa, že bol správne vybraný vstup.

**Po pripojení externého USB pamäťového zariadenia sa na LCD zobrazí správa "Are you sure you want to format?" (Skutočne chcete formátovať?), napriek tomu, že pamäť bola predtým použitá bez problémov.**

![](_page_53_Picture_25.jpeg)

- e Skúste odpojiť a znovu pripojiť USB pamäťové zariadenie. Môže sa stať, že USB pamäťové zariadenie nie je rozpoznané správne, podľa toho, ako je vložený konektor.
- ◆ Táto správa sa môže zobraziť, ak sa v súborovom systéme USB pamäťového zariadenia objaví chyba. Chyba v súborovom systéme môže zabrániť nahrávaniu. Prestaňte používať USB pamäťové zariadenie a s pomocou nástroja na kontrolu disku v počítači skontrolujte a opravte jeho súborový systém.

Možné je tiež zrušenie bez formátovania, avšak externé USB pamäťové zariadenie nebude rozpoznané, zobrazí sa hlásenie chyby a zariadenie nebude použité na nahrávanie.

#### **DÔLEŽITÉ UPOZORNENIE**

Výber možnosti "Yes" (Áno) a následné formátovanie odstránia všetky dáta na USB pamäťovom zariadení. Najprv sa preto uistite, že dáta nepotrebujete, alebo ich zálohujte.

#### **Nahrávanie na externé USB pamäťové zariadenie sa nečakane zastavilo alebo sa nezobrazí resp. nedá sa prehrať zaznamenaný súbor.**

e Problémy pri nahrávaní sa môžu vyskytnúť, ak sa v súborovom systéme USB pamäťového zariadenia objaví chyba.

Použite nástroj na kontrolu disku v počítači ku kontrole a oprave súborového systému na USB pamäťovom zariadení.

Každý operačný systém má inú metódu opravy diskov, preto postupujte podľa pokynov pre operačný systém pripojeného počítača. Tieto pokyny nájdete vyhľadaním hesla "kontrola diskov".

#### **Aj po stlačení tlačidla nahrávania sa niekedy nezobrazí ikona a čas nahrávania.**

◆ Toto sa môže stať napríklad pri prvom spustení nahrávania, potom čo ste pomocou počítača pridali alebo odstránili súbory v externej USB pamäti, ktorú UR-4MD používa na nahrávanie.

Ide iba o problém displeja. Nahrávanie prebieha a normálny vzhľad bude obnovený po nahrávaní do externého USB pamäťového zariadenia po dobu 20 až 120 sekúnd. Vyčkajte preto na obnovenie displeje.

#### **Interný HDD už nemá voľné miesto a nahrávanie nie je možné.**

→ Je v okne nastavení "Advanced-2" vypnutá ("Off") možnosť "Erase iHDD (Keep)"? Túto možnosť nastavte na čokoľvek okrem "Off" a reštartujte jednotku. Ak je možnosť už nastavená inak než na "Off", presvedčte sa, že jednotka nebola zapnutá nepretržito. Voľné miesto na internom HDD je možno obnoviť iba pri štarte jednotky. Každý deň jednotku vypnite, nenechávajte ju nepretržite zapnutú. Ak hodláte nahrávať dlhšiu dobu a na internom HDD nie je dosť miesta, obnovte miesto v pamäti reštartom jednotky pred začiatkom nahrávania.

#### **Zvyšujúci nahrávací čas sa radikálne zvýšil alebo znížil.**

→ Zvyšujúci nahrávací čas je závislý na rozlíšení vstupného video signálu (alebo aktuálne zvoleného signálu v prípade vstupu viacerých signálov).

## <span id="page-55-0"></span>**Technické údaje**

#### **Všeobecné**

Nahrávacie média

![](_page_55_Picture_282.jpeg)

#### **Prevádzkové prostredie**

![](_page_55_Picture_283.jpeg)

#### **Prostredie pre skladovanie**

![](_page_55_Picture_284.jpeg)

## **Prostredie počas prepravy**

![](_page_55_Picture_285.jpeg)

210,5 mm × 235 mm × 88,5 mm (vrátane gumových nožičiek, bez výstupkov na zadnom panele) Hmotnosť. . . 2,6 kg

#### **Normy/certifikáty/registrácia**

![](_page_55_Picture_286.jpeg)

## **Špecifikácia medicínskeho zariadenia**

![](_page_55_Picture_287.jpeg)

Nevhodný pre použitie v prítomnosti horľavej anestetickej zmesi so vzduchom, kyslíkom alebo oxidom dusným:

Prevádzkový režim. . . . . . . Trvale prevádzkované zariadenie

## **Vstupné video/audio signály**

#### Analógové (NTSC/PAL)

COMPOSITE. . . 1,0 Vpp, terminačný odpor 75 Ω S-VIDEO. . 1,0 Vpp, terminačný odpor 75 Ω, signál jasu NTSC. . . 0,286 Vpp, terminačný odpor 75 Ω, signál jasu PAL.........0,3 Vpp, terminačný odpor 75 Ω, signál jasu

Digitálne (video s vysokým rozlíšením)

![](_page_55_Picture_288.jpeg)

![](_page_55_Picture_289.jpeg)

AUDIO

AUDIO. . . . . . . . . . Konektor typu stereo mini jack, 3,5 mm −9,4 dBV, 10 kΩ alebo vyšší, nevyvážený Výhradne so vstupným video konektorom SDI MIC. . . . . . . . . . . . . . Konektor typu mono mini jack, 3,5 mm POZNÁMKA: Ak používate stereo konektor, pripojte vstup pre zvuk mikrofónu cez ľavý kanál (L).

## **Výstupné video/audio signály**

![](_page_56_Picture_113.jpeg)

## **Spracovanie video/foto dát**

![](_page_56_Picture_114.jpeg)

## **Spracovanie audio dát**

![](_page_56_Picture_115.jpeg)

## **Rozhranie**

![](_page_56_Picture_116.jpeg)

#### <span id="page-57-1"></span><span id="page-57-0"></span>**Dôležité poznámky EMC pre použitie v prostredí zdravotníckych zariadení**

- o Prístroj UR-4MD vyžaduje špeciálne opatrenie týkajúce sa EMC a musí byť nainštalovaný a uvedený do prevádzky v súlade s informáciami EMC, ktoré sú uvedené v tomto návode na použitie.
- o Prenosné a mobilné RF komunikačné zariadenia, napríklad mobilné telefóny, môžu ovplyvniť UR-4MD.
- o Zariadenie UR-4MD nemusí fungovať správne v dôsledku statickej elektriny. Počas práce nepripájajte a neodpájajte pamäťové jednotky USB.
- o Prístroj UR-4MD je určený na použitie v prostredí zdravotníckych zariadení. Nepoužívajte ho v reštauráciách, kaviarňach, obchodoch, tržniciach, školách, kostoloch, knižniciach, v exteriéroch (ulice, chodníky, parky), dopravných prostriedkoch (automobily, autobusy, vlaky, lode, lietadlá, helikoptéry), na vlakových a autobusových staniciach, letiskách, v hoteloch, hosteloch, penziónoch, múzeách a divadlách.

#### **Poučenie a prehlásenie výrobcu – elektromagnetické emisie**

Prístroj UR-4MD je určený na použitie v nižšie špecifikovanom elektromagnetickom prostredí. Zákazník alebo používateľ UR-4MD sa musí uistiť, že je zariadenie používané v takomto prostredí.

![](_page_57_Picture_238.jpeg)

#### **DÔLEŽITÉ UPOZORNENIE**

Ak sa UR-4MD používa vedľa alebo nad/pod ďalším príslušenstvom, je nutné pozorovať ho a preveriť jeho normálnu prevádzku v konfigurácii, v ktorej bude použitý.

![](_page_57_Picture_239.jpeg)

![](_page_58_Picture_278.jpeg)

 $POZNÁMKA: U<sub>T</sub>$  je napätie AC pred použitím testovacej úrovne.

 $\overline{1}$ 

![](_page_59_Picture_201.jpeg)

POZNÁMKA 1: Pri 80 MHz a 800 MHz platí vyšší frekvenčný rozsah.

POZNÁMKA 2: Tieto pokyny nemusia platiť za každej situácie. Elektromagnetické pôsobenie je ovplyvnené absorpciou a reflexiou štruktúr, objektov a ľudí.

a Sily polí pevných vysielačov, ako sú základne rádiotelefónov (celulárnych/bezdrôtových) a pozemných mobilných vysielačiek, amatérskych vysielačiek, rozhlasového vysielania AM a FM a televízneho vysielania sa nedajú teoreticky určiť s úplnou presnosťou. Pre hodnotenie elektromagnetického prostredia v dôsledku pevných RF vysielačov je nutné zvážiť prieskum elektromagnetického miesta. Ak nameraná sila poľa v mieste, v ktorom sa používa UR-4MD, prekročí vyššie uvedenú použiteľnú úroveň zhody, je nutné sledovať UR-4MD a preveriť jeho normálnu prevádzku. Ak zaznamenáte abnormálne chovanie, je nutné urobiť ďalšie opatrenia, napríklad zmeniť orientáciu alebo umiestnenie UR-4MD.

<sup>b</sup> Nad rozsah kmitočtu 150 kHz na 80 MHz by sily polí mali byť nižšie než 5 V/m.

<sup>c</sup> Pásma ISM (skratka pre priemyslové, vedecké a medicínske pásmo) medzi 150 kHz a 80 MHz sú 6,765 MHz až 6,795 MHz, 13,553 MHz až 13,567 MHz, 26,957 MHz až 27,283 MHz a 40,66 MHz až 40,70 MHz.

#### **Poučenie a prehlásenie výrobcu – elektromagnetická imunita**

Prístroj UR-4MD je určený na použitie v elektromagnetickom prostredí, v ktorom sa kontrolujú vyžarované RF rušenia. Prenosné RF komunikačné zariadenia by sa nemali používať vo vzdialenosti menšej než 30 cm od ktorejkoľvek časti UR-4MD. Inak môže dôjsť k negatívnemu ovplyvneniu výkonu tohto prístroja.

![](_page_60_Picture_235.jpeg)

U niektorých služieb sú uvedené iba vzostupné frekvencie.

## <span id="page-61-1"></span><span id="page-61-0"></span>**Informácie o softvérových licenciách**

Softvér použitý v tomto produkte zahŕňa softvér, ku ktorého užívaniu získala spoločnosť TEAC povolenie tretích strán, či už priamo alebo nepriamo. Žiadame vás bezpodmienečne, aby ste si prečítali informácie týkajúce sa tohto softvéru.

#### **Informácie týkajúce sa softvéru využívajúceho GNU GPL**

Tento produkt zahŕňa softvér krytý nasledujúcou Všeobecnou verejnou licenciou GNU (ďalej GPL) alebo Obmedzenou všeobecnou verejnou licenciou (ďalej LGPL).

V súlade s pripojenými podmienkami GPL/LGPL vás informujeme, že zákazníci majú právo získať, meniť a ďalej distribuovať zdrojový kód tohto softvéru.

#### **Súpis balíku**

![](_page_61_Picture_107.jpeg)

gst-plugins-ugly-0.10.11 gstreamer-core-0.10.35-1 imx-lib-3.0.35-4.0.0 imx-test-3.0.35-4.0.0 smartmontools-6.3

Ak chcete získať zdrojový kód tohto softvéru, môžete si ho vyžiadať, keď pristúpite na nasledujúcu URL adresu a vyplníte registračný formulár.

http://teac-global.com/support/opensource/form/

Vezmite prosím na vedomie, že nie sme schopní odpovedať na otázky týkajúce sa obsahu zdrojového kódu a podobne.

Pôvodné texty Všeobecnej verejnej licencie GNU a Obmedzenej všeobecnej verejnej licencie GNU sú uvedené na [strana 63](#page-62-0).

## **Software license information**

#### **GPL**

 GNU GENERAL PUBLIC LICENSE Version 2, June 1991

 Copyright (C) 1989, 1991 Free Software Foundation, Inc. 51 Franklin St, Fifth Floor, Boston, MA 02110-1301 USA Everyone is permitted to copy and distribute verbatim copies of this license document, but changing it is not allowed.

#### Preamble

 The licenses for most software are designed to take away your freedom to share and change it. By contrast, the GNU General Public License is intended to guarantee your freedom to share and change free software--to make sure the software is free for all its users. This General Public License applies to most of the Free Software Foundation's software and to any other program whose authors commit to using it. (Some other Free Software Foundation software is covered by the GNU Library General Public License instead.) You can apply it to your programs, too.

When we speak of free software, we are referring to freedom, not price. Our General Public Licenses are designed to make sure that you have the freedom to distribute copies of free software (and charge for this service if you wish), that you receive source code or can get it if you want it, that you can change the software or use pieces of it in new free programs; and that you know you can do these things.

 To protect your rights, we need to make restrictions that forbid anyone to deny you these rights or to ask you to surrender the rights. These restrictions translate to certain responsibilities for you if you distribute copies of the software, or if you modify it.

 For example, if you distribute copies of such a program, whether gratis or for a fee, you must give the recipients all the rights that you have. You must make sure that they, too, receive or can get the source code. And you must show them these terms so they know their rights.

 We protect your rights with two steps: (1) copyright the software, and (2) offer you this license which gives you legal permission to copy, distribute and/or modify the software.

 Also, for each author's protection and ours, we want to make certain that everyone understands that there is no warranty for this free software. If the software is modified by someone else and passed on, we want its recipients to know that what they have is not the original, so that any problems introduced by others will not reflect on the original authors' reputations.

 Finally, any free program is threatened constantly by software patents. We wish to avoid the danger that redistributors of a free program will individually obtain patent licenses, in effect making the program proprietary. To prevent this, we have made it clear that any patent must be licensed for everyone's free use or not licensed at all.

 The precise terms and conditions for copying, distribution and modification follow.

GNU GENERAL PUBLIC LICENSE

TERMS AND CONDITIONS FOR COPYING, DISTRIBUTION AND MODIFICATION

 0. This License applies to any program or other work which contains a notice placed by the copyright holder saying it may be distributed under the terms of this General Public License. The "Program", below, refers to any such program or work, and a "work based on the Program" means either the Program or any derivative work under copyright law: that is to say, a work containing the Program or a portion of it, either verbatim or with modifications and/or translated into another language. (Hereinafter, translation is included without limitation in the term "modification".) Each licensee is addressed as "you".

Activities other than copying, distribution and modification are not covered by this License; they are outside its scope. The act of running the Program is not restricted, and the output from the Program is covered only if its contents constitute a work based on the Program (independent of having been made by running the Program). Whether that is true depends on what the Program does.

 1. You may copy and distribute verbatim copies of the Program's source code as you receive it, in any medium, provided that you conspicuously and appropriately publish on each copy an appropriate copyright notice and disclaimer of warranty; keep intact all the notices that refer to this License and to the absence of any warranty; and give any other recipients of the Program a copy of this License along with the Program.

You may charge a fee for the physical act of transferring a copy, and you may at your option offer warranty protection in exchange for a fee.

 2. You may modify your copy or copies of the Program or any portion of it, thus forming a work based on the Program, and copy and distribute such modifications or work under the terms of Section 1 above, provided that you also meet all of these conditions:

 a) You must cause the modified files to carry prominent notices stating that you changed the files and the date of any change.

 b) You must cause any work that you distribute or publish, that in whole or in part contains or is derived from the Program or any part thereof, to be licensed as a whole at no charge to all third

#### parties under the terms of this License.

c) If the modified program normally reads commands interactively when run, you must cause it, when started running for such interactive use in the most ordinary way, to print or display an announcement including an appropriate copyright notice and a notice that there is no warranty (or else, saying that you provide a warranty) and that users may redistribute the program under these conditions, and telling the user how to view a copy of this License. (Exception: if the Program itself is interactive but does not normally print such an announcement, your work based on the Program is not required to print an announcement.)

These requirements apply to the modified work as a whole. If identifiable sections of that work are not derived from the Program and can be reasonably considered independent and separate works in themselves, then this License, and its terms, do not apply to those sections when you distribute them as separate works. But when you distribute the same sections as part of a whole which is a work based on the Program, the distribution of the whole must be on the terms of this License, whose permissions for other licensees extend to the entire whole, and thus to each and every part regardless of who wrote it.

Thus, it is not the intent of this section to claim rights or contest your rights to work written entirely by you; rather, the intent is to exercise the right to control the distribution of derivative or collective works based on the Program.

In addition, mere aggregation of another work not based on the Program with the Program (or with a work based on the Program) on a volume of a storage or distribution medium does not bring the other work under the scope of this License.

 3. You may copy and distribute the Program (or a work based on it, under Section 2) in object code or executable form under the terms of Sections 1 and 2 above provided that you also do one of the following:

 a) Accompany it with the complete corresponding machine-readable source code, which must be distributed under the terms of Sections 1 and 2 above on a medium customarily used for software interchange; or,

 b) Accompany it with a written offer, valid for at least three years, to give any third party, for a charge no more than your cost of physically performing source distribution, a comp machine-readable copy of the corresponding source code, to be distributed under the terms of Sections 1 and 2 above on a medium customarily used for software interchange; or,

 c) Accompany it with the information you received as to the offer to distribute corresponding source code. (This alternative is allowed only for noncommercial distribution and only if you received the program in object code or executable form with such an offer, in accord with Subsection b above.)

The source code for a work means the preferred form of the work for making modifications to it. For an executable work, complete source code means all the source code for all modules it contains, plus any associated interface definition files, plus the scripts used to control compilation and installation of the executable. However, as a special exception, the source code distributed need not include anything that is normally distributed (in either source or binary form) with the major components (compiler, kernel, and so on) of the operating system on which the executable runs, unless that component itself accompanies the executable.

If distribution of executable or object code is made by offering access to copy from a designated place, then offering equivalent access to copy the source code from the same place co distribution of the source code, even though third parties are not compelled to copy the source along with the object code.

 4. You may not copy, modify, sublicense, or distribute the Program except as expressly provided under this License. Any attempt otherwise to copy, modify, sublicense or distribute the Program is void, and will automatically terminate your rights under this License. However, parties who have received copies, or rights, from you under this License will not have their licenses terminated so long as such parties remain in full compliance.

 5. You are not required to accept this License, since you have not signed it. However, nothing else grants you permission to modify or distribute the Program or its derivative works. These actions are prohibited by law if you do not accept this License. Therefore, by modifying or distributing the Program (or any work based on the Program), you indicate your acceptance of this License to do so, and all its terms and conditions for copying, distributing or modifying the Program or works based on it.

 6. Each time you redistribute the Program (or any work based on the Program), the recipient automatically receives a license from the original licensor to copy, distribute or modify the Program subject to these terms and conditions. You may not impose any further restrictions on the recipients' exercise of the rights granted herein. You are not responsible for enforcing compliance by third parties to this License.

 7. If, as a consequence of a court judgment or allegation of patent infringement or for any other reason (not limited to patent issues), conditions are imposed on you (whether by court order, agreement or otherwise) that contradict the conditions of this License, they do not excuse you from the conditions of this License. If you cannot

<span id="page-62-0"></span>distribute so as to satisfy simultaneously your obligations under this License and any other pertinent obligations, then as a consequence you may not distribute the Program at all. For example, if a patent license would not permit royalty-free redistribution of the Program by all those who receive copies directly or indirectly through you, then the only way you could satisfy both it and this License would be to refrain entirely from distribution of the Program.

If any portion of this section is held invalid or unenforceable under any particular circumstance, the balance of the section is intended to apply and the section as a whole is intended to apply in other circumstances.

It is not the purpose of this section to induce you to infringe any patents or other property right claims or to contest validity of any such claims; this section has the sole purpose of protecting the integrity of the free software distribution system, which is implemented by public license practices. Many people have made generous contributions to the wide range of software distributed through that system in reliance on consistent application of that system; it is up to the author/donor to decide if he or she is willing to distribute software through any other system and a licensee cannot impose that choice.

This section is intended to make thoroughly clear what is believed to be a consequence of the rest of this Licens

 8. If the distribution and/or use of the Program is restricted in certain countries either by patents or by copyrighted interfaces, the original copyright holder who places the Program under this License may add an explicit geographical distribution limitation excluding those countries, so that distribution is permitted only in or among countries not thus excluded. In such case, this License incorporates the limitation as if written in the body of this License.

 9. The Free Software Foundation may publish revised and/or new versions of the General Public License from time to time. Such new versions will be similar in spirit to the present version, but may differ in detail to address new problems or concerns.

Each version is given a distinguishing version number. If the Program specifies a version number of this License which applies to it and "any later version", you have the option of following the terms and conditions either of that version or of any later version published by the Free Software Foundation. If the Program does not specify a version number of this License, you may choose any version ever published by the Free Software Foundation.

 10. If you wish to incorporate parts of the Program into other free programs whose distribution conditions are different, write to the author to ask for permission. For software which is copyrighted by the Free Software Foundation, write to the Free Software Foundation; we sometimes make exceptions for this. Our decision will be guided by the two goals of preserving the free status of all derivatives of our free software and of promoting the sharing and reuse of software generally.

#### NO WARRANTY

 11. BECAUSE THE PROGRAM IS LICENSED FREE OF CHARGE, THERE IS NO WARRANTY FOR THE PROGRAM, TO THE EXTENT PERMITTED BY APPLICABLE LAW. EXCEPT WHEN OTHERWISE STATED IN WRITING THE COPYRIGHT HOLDERS AND/OR OTHER PARTIES PROVIDE THE PROGRAM "AS IS" WITHOUT WARRANTY OF ANY KIND, EITHER EXPRESSED OR IMPLIED, INCLUDING, BUT NOT LIMITED TO, THE IMPLIED WARRANTIES OF MERCHANTABILITY AND FITNESS FOR A PARTICULAR PURPOSE. THE ENTIRE RISK AS TO THE QUALITY AND PERFORMANCE OF THE PROGRAM IS WITH YOU. SHOULD THE PROGRAM PROVE DEFECTIVE, YOU ASSUME THE COST OF ALL NECESSARY SERVICING, REPAIR OR CORRECTION.

 12. IN NO EVENT UNLESS REQUIRED BY APPLICABLE LAW OR AGREED TO IN WRITING WILL ANY COPYRIGHT HOLDER, OR ANY OTHER PARTY WHO MAY MODIFY AND/OR REDISTRIBUTE THE PROGRAM AS PERMITTED ABOVE, BE LIABLE TO YOU FOR DAMAGES, INCLUDING ANY GENERAL, SPECIAL, INCIDENTAL OR CONSEQUENTIAL DAMAGES ARISING OUT OF THE USE OR INABILITY TO USE THE PROGRAM (INCLUDING BUT NOT LIMITED TO LOSS OF DATA OR DATA BEING RENDERED INACCURATE OR LOSSES SUSTAINED BY YOU OR THIRD PARTIES OR A FAILURE OF THE PROGRAM TO OPERATE WITH ANY OTHER PROGRAMS), EVEN IF SUCH HOLDER OR OTHER PARTY HAS BEEN ADVISED OF THE POSSIBILITY OF SUCH DAMAGES

END OF TERMS AND CONDITIONS

How to Apply These Terms to Your New Programs

 If you develop a new program, and you want it to be of the greatest possible use to the public, the best way to achieve this is to make it free software which everyone can redistribute and change under these terms.

 To do so, attach the following notices to the program. It is safest to attach them to the start of each source file to most effectively convey the exclusion of warranty; and each file should have at least the "copyright" line and a pointer to where the full notice is found

 <one line to give the program's name and a brief idea of what it does.> Copyright (C) <year> <name of author>

 This program is free software; you can redistribute it and/or modify it under the terms of the GNU General Public License as published by the Free Software Foundation; either version 2 of the License, or (at your option) any later version.

 This program is distributed in the hope that it will be useful, but WITHOUT ANY WARRANTY; without even the implied warranty of MERCHANTABILITY or FITNESS FOR A PARTICULAR PURPOSE. See the

#### GNU General Public License for more details.

 You should have received a copy of the GNU General Public License along with this program; if not, write to the Free Software Foundation, Inc., 51 Franklin St, Fifth Floor, Boston, MA 02110-1301 USA

Also add information on how to contact you by electronic and paper mail.

If the program is interactive, make it output a short notice like this when it starts in an interactive mode:

 Gnomovision version 69, Copyright (C) year name of author Gnomovision comes with ABSOLUTELY NO WARRANTY; for details type 'show w'. This is free software, and you are welcome to redistribute it under certain conditions; type `show c' for details.

The hypothetical commands `show w' and `show c' should show the appropriate parts of the General Public License. Of course, the commands you use may be called something other than `show w' and `show c'; they could even be mouse-clicks or menu items--whatever suits your program.

You should also get your employer (if you work as a programmer) or your school, if any, to sign a "copyright disclaimer" for the program, if necessary. Here is a sample; alter the names:

 Yoyodyne, Inc., hereby disclaims all copyright interest in the program `Gnomovision' (which makes passes at compilers) written by James Hacker.

 <signature of Ty Coon>, 1 April 1989 Ty Coon, President of Vice

This General Public License does not permit incorporating your program into proprietary programs. If your program is a subroutine library, you may consider it more useful to permit linking proprietary applications with the library. If this is what you want to do, use the GNU Library General Public License instead of this License.

#### LGPL Version 2

 GNU LIBRARY GENERAL PUBLIC LICENSE Version 2, June 1991

Copyright (C) 1991 Free Software Foundation, Inc. 51 Franklin Street, Fifth Floor, Boston, MA 02110-1301 USA Everyone is permitted to copy and distribute verbatim copies of this license document, but changing it is not allowed.

[This is the first released version of the library GPL. It is numbered 2 because it goes with version 2 of the ordinary GPL.]

Preamble

 The licenses for most software are designed to take away your freedom to share and change it. By contrast, the GNU General Public Licenses are intended to guarantee your freedom to share and change free software--to make sure the software is free for all its users.

 This license, the Library General Public License, applies to some specially designated Free Software Foundation software, and to any other libraries whose authors decide to use it. You can use it for your libraries, too.

 When we speak of free software, we are referring to freedom, not price. Our General Public Licenses are designed to make sure that yo have the freedom to distribute copies of free software (and charge for this service if you wish), that you receive source code or can get it if you want it, that you can change the software or use pieces of it in new free programs; and that you know you can do these things

 To protect your rights, we need to make restrictions that forbid anyone to deny you these rights or to ask you to surrender the rights. These restrictions translate to certain responsibilities for you if you distribute copies of the library, or if you modify it.

 For example, if you distribute copies of the library, whether gratis or for a fee, you must give the recipients all the rights that we gave you. You must make sure that they, too, receive or can get the source code. If you link a program with the library, you must provide complete object files to the recipients so that they can relink them with the library, after making changes to the library and recompiling it. And you must show them these terms so they know their rights.

 Our method of protecting your rights has two steps: (1) copyright the library, and (2) offer you this license which gives you legal permission to copy, distribute and/or modify the library.

 Also, for each distributor's protection, we want to make certain that everyone understands that there is no warranty for this free library. If the library is modified by someone else and passed on, we want its recipients to know that what they have is not the original ersion, so that any problems introduced by others will not reflect on the original authors' reputations.

 Finally, any free program is threatened constantly by software patents. We wish to avoid the danger that companies distributing free software will individually obtain patent licenses, thus in effect transforming the program into proprietary software. To prevent this, we have made it clear that any patent must be licensed for everyone's free use or not licensed at all.

 Most GNU software, including some libraries, is covered by the ordinary GNU General Public License, which was designed for utility programs. This license, the GNU Library General Public License, applies to certain designated libraries. This license is quite different from the ordinary one; be sure to read it in full, and don't assume that anything in it is the same as in the ordinary license.

 The reason we have a separate public license for some libraries is that they blur the distinction we usually make between modifying or adding to a program and simply using it. Linking a program with a library, without changing the library, is in some sense simply using the library, and is analogous to running a utility program or application program. However, in a textual and legal sense, the linked executable is a combined work, a derivative of the original library, and the ordinary General Public License treats it as such.

 Because of this blurred distinction, using the ordinary General Public License for libraries did not effectively promote softwar sharing, because most developers did not use the libraries. We concluded that weaker conditions might promote sharing better.

 However, unrestricted linking of non-free programs would deprive the users of those programs of all benefit from the free status of the libraries themselves. This Library General Public License is intended to permit developers of non-free programs to use free libraries, while preserving your freedom as a user of such programs to change the free libraries that are incorporated in them. (We have not seen how to achieve this as regards changes in header files, but we have achieved it as regards changes in the actual functions of the Library.) The hope is that this will lead to faster development of free libraries

 The precise terms and conditions for copying, distribution and modification follow. Pay close attention to the difference between a "work based on the library" and a "work that uses the library". The former contains code derived from the library, while the latter only works together with the library.

Note that it is possible for a library to be covered by the ordinary

General Public License rather than by this special one.

 GNU LIBRARY GENERAL PUBLIC LICENSE TERMS AND CONDITIONS FOR COPYING, DISTRIBUTION AND MODIFICATION

 0. This License Agreement applies to any software library which contains a notice placed by the copyright holder or other authorized party saying it may be distributed under the terms of this Library eneral Public License (also called "this License"). Each licensee is addressed as "you".

 A "library" means a collection of software functions and/or data prepared so as to be conveniently linked with application programs (which use some of those functions and data) to form executables.

 The "Library", below, refers to any such software library or work which has been distributed under these terms. A "work based on the Library" means either the Library or any derivative work under copyright law: that is to say, a work containing the Library or a portion of it, either verbatim or with modifications and/or translated straightforwardly into another language. (Hereinafter, translation is included without limitation in the term "modification".)

 "Source code" for a work means the preferred form of the work for making modifications to it. For a library, complete source code means all the source code for all modules it contains, plus any associated interface definition files, plus the scripts used to control compilation and installation of the library.

 Activities other than copying, distribution and modification are not covered by this License; they are outside its scope. The act of running a program using the Library is not restricted, and output from such a program is covered only if its contents constitute a work based on the Library (independent of the use of the Library in a tool for writing it). Whether that is true depends on what the Library does and what the program that uses the Library does.

 1. You may copy and distribute verbatim copies of the Library's complete source code as you receive it, in any medium, provided that you conspicuously and appropriately publish on each copy an appropriate copyright notice and disclaimer of warranty; keep intact all the notices that refer to this License and to the absence of any warranty; and distribute a copy of this License along with the Library.

 You may charge a fee for the physical act of transferring a copy, and you may at your option offer warranty protection in exchange for a fee.

 2. You may modify your copy or copies of the Library or any portion of it, thus forming a work based on the Library, and copy and distribute such modifications or work under the terms of Section 1 above, provided that you also meet all of these conditions:

a) The modified work must itself be a software library.

 b) You must cause the files modified to carry prominent notices stating that you changed the files and the date of any change.

 c) You must cause the whole of the work to be licensed at no charge to all third parties under the terms of this License.

 d) If a facility in the modified Library refers to a function or a table of data to be supplied by an application program that uses the facility, other than as an argument passed when the facility is invoked, then you must make a good faith effort to ensure that, in the event an application does not supply such function or table, the facility still operates, and performs whatever part of its purpose remains meaningful.

 (For example, a function in a library to compute square roots has a purpose that is entirely well-defined independent of the application. Therefore, Subsection 2d requires that any application-supplied function or table used by this function must be optional: if the application does not supply it, the square root function must still compute square roots.)

These requirements apply to the modified work as a whole. If identifiable sections of that work are not derived from the Library, and can be reasonably considered independent and separate works in themselves, then this License, and its terms, do not apply to those sections when you distribute them as separate works. But when you distribute the same sections as part of a whole which is a work based on the Library, the distribution of the whole must be on the terms of this License, whose permissions for other licensees extend to the entire whole, and thus to each and every part regardless of who wrote it.

Thus, it is not the intent of this section to claim rights or contest your rights to work written entirely by you; rather, the intent is to exercise the right to control the distribution of derivative or collective works based on the Library.

In addition, mere aggregation of another work not based on the Library with the Library (or with a work based on the Library) on a volume of a storage or distribution medium does not bring the other work under the scope of this License.

 3. You may opt to apply the terms of the ordinary GNU General Public License instead of this License to a given copy of the Library. To do this, you must alter all the notices that refer to this License, so that they refer to the ordinary GNU General Public License, version 2, instead of to this License. (If a newer version than version 2 of the

#### ordinary GNU General Public License has appeared, then you can specify that version instead if you wish.) Do not make any other change in these notices.

 Once this change is made in a given copy, it is irreversible for that copy, so the ordinary GNU General Public License applies to all subsequent copies and derivative works made from that copy.

 This option is useful when you wish to copy part of the code of the Library into a program that is not a library.

 4. You may copy and distribute the Library (or a portion or derivative of it, under Section 2) in object code or executable form under the terms of Sections 1 and 2 above provided that you accompany it with the complete corresponding machine-readable source code, which must be distributed under the terms of Sections 1 and 2 above on a medium customarily used for software interchange.

 If distribution of object code is made by offering access to copy from a designated place, then offering equivalent access to copy the source code from the same place satisfies the requirement to distribute the source code, even though third parties are not compelled to copy the source along with the object code.

 5. A program that contains no derivative of any portion of the Library, but is designed to work with the Library by being compiled or linked with it, is called a "work that uses the Library". Such a work, in isolation, is not a derivative work of the Library, and therefore falls outside the scope of this Licens

 However, linking a "work that uses the Library" with the Library creates an executable that is a derivative of the Library (because it contains portions of the Library), rather than a "work that uses the library". The executable is therefore covered by this License. Section 6 states terms for distribution of such executables.

 When a "work that uses the Library" uses material from a header file that is part of the Library, the object code for the work may be a derivative work of the Library even though the source code is not. Whether this is true is especially significant if the work can be linked without the Library, or if the work is itself a library. The threshold for this to be true is not precisely defined by law.

 If such an object file uses only numerical parameters, data structure layouts and accessors, and small macros and small inline functions (ten lines or less in length), then the use of the object file is unrestricted, regardless of whether it is legally a derivativ work. (Executables containing this object code plus portions of the Library will still fall under Section 6.)

 Otherwise, if the work is a derivative of the Library, you may distribute the object code for the work under the terms of Section 6. Any executables containing that work also fall under Section 6, whether or not they are linked directly with the Library itself.

 6. As an exception to the Sections above, you may also compile or link a "work that uses the Library" with the Library to produce a work containing portions of the Library, and distribute that work under terms of your choice, provided that the terms permit modification of the work for the customer's own use and reverse engineering for debugging such modifications.

 You must give prominent notice with each copy of the work that the Library is used in it and that the Library and its use are covered by this License. You must supply a copy of this License. If the work during execution displays copyright notices, you must include the copyright notice for the Library among them, as well as a reference directing the user to the copy of this License. Also, you must do one of these things:

 a) Accompany the work with the complete corresponding machine-readable source code for the Library including whatever changes were used in the work (which must be distributed under Sections 1 and 2 above); and, if the work is an executable linked with the Library, with the complete machine-readable "work that uses the Library", as object code and/or source code, so that the user can modify the Library and then relink to produce a modified executable containing the modified Library. (It is understood that the user who changes the contents of definitions files in the Library will not necessarily be able to recompile the application to use the modified definitions.)

 b) Accompany the work with a written offer, valid for at least three years, to give the same user the materials specified in Subsection 6a, above, for a charge no more than the cost of performing this distribution.

 c) If distribution of the work is made by offering access to copy from a designated place, offer equivalent access to copy the above specified materials from the same place.

 d) Verify that the user has already received a copy of these materials or that you have already sent this user a copy.

 For an executable, the required form of the "work that uses the Library" must include any data and utility programs needed for reproducing the executable from it. However, as a special exception, the source code distributed need not include anything that is normally distributed (in either source or binary form) with the major components (compiler, kernel, and so on) of the operating system on which the executable runs, unless that component itself accompanies the executable.

 It may happen that this requirement contradicts the license restrictions of other proprietary libraries that do not normally accompany the operating system. Such a contradiction means you cannot use both them and the Library together in an executable that you distribute.

 7. You may place library facilities that are a work based on the Library side-by-side in a single library together with other library facilities not covered by this License, and distribute such a combined library, provided that the separate distribution of the work based on the Library and of the other library facilities is otherwise permitted, and provided that you do these two things:

 a) Accompany the combined library with a copy of the same work based on the Library, uncombined with any other library facilities. This must be distributed under the terms of the Sections above.

 b) Give prominent notice with the combined library of the fact that part of it is a work based on the Library, and explaining where to find the accompanying uncombined form of the same work.

 8. You may not copy, modify, sublicense, link with, or distribute the Library except as expressly provided under this License. Any attempt otherwise to copy, modify, sublicense, link with, or distribute the Library is void, and will automatically terminate your rights under this License. However, parties who have received copies, or rights, from you under this License will not have their licenses terminated so long as such parties remain in full compliance.

 9. You are not required to accept this License, since you have not signed it. However, nothing else grants you permission to modify or distribute the Library or its derivative works. These actions are prohibited by law if you do not accept this License. Therefore, by modifying or distributing the Library (or any work based on the Library), you indicate your acceptance of this License to do so, and all its terms and conditions for copying, distributing or modifying the Library or works based on it.

 10. Each time you redistribute the Library (or any work based on the Library), the recipient automatically receives a license from the original licensor to copy, distribute, link with or modify the Library subject to these terms and conditions. You may not impose any further restrictions on the recipients' exercise of the rights granted herein. You are not responsible for enforcing compliance by third parties to this License.

 11. If, as a consequence of a court judgment or allegation of patent infringement or for any other reason (not limited to patent issues), conditions are imposed on you (whether by court order, agreement or otherwise) that contradict the conditions of this License, they do not excuse you from the conditions of this License. If you cannot distribute so as to satisfy simultaneously your obligations under this License and any other pertinent obligations, then as a consequence you may not distribute the Library at all. For example, if a patent license would not permit royalty-free redistribution of the Library by all those who receive copies directly or indirectly through you, then the only way you could satisfy both it and this License would be to refrain entirely from distribution of the Library.

If any portion of this section is held invalid or unenforceable under any particular circumstance, the balance of the section is intended to apply, and the section as a whole is intended to apply in other circumstances.

It is not the purpose of this section to induce you to infringe any patents or other property right claims or to contest validity of any such claims; this section has the sole purpose of protecting the integrity of the free software distribution system which is implemented by public license practices. Many people have made generous contributions to the wide range of software distributed through that system in reliance on consistent application of that system; it is up to the author/donor to decide if he or she is willing to distribute software through any other system and a licensee cannot impose that choice.

This section is intended to make thoroughly clear what is believed to be a consequence of the rest of this License.

 12. If the distribution and/or use of the Library is restricted in certain countries either by patents or by copyrighted interfaces, the original copyright holder who places the Library under this License may add an explicit geographical distribution limitation excluding those countri so that distribution is permitted only in or among countries not thus excluded. In such case, this License incorporates the limitation as if n in the body of this License.

 13. The Free Software Foundation may publish revised and/or new versions of the Library General Public License from time to time. Such new versions will be similar in spirit to the present version, but may differ in detail to address new problems or concerns.

Each version is given a distinguishing version number. If the Library specifies a version number of this License which applies to it and "any later version", you have the option of following the terms and conditions either of that version or of any later version published by the Free Software Foundation. If the Library does not specify a license version number, you may choose any version ever published by the Free Software Foundation.

14. If you wish to incorporate parts of the Library into other free

#### **Software license information**

programs whose distribution conditions are incompatible with these, write to the author to ask for permission. For software which is copyrighted by the Free Software Foundation, write to the Free Software Foundation; we sometimes make exceptions for this. Our decision will be guided by the two goals of preserving the free status of all derivatives of our free software and of promoting the sharing and reuse of software generally.

#### NO WARRANTY

 15. BECAUSE THE LIBRARY IS LICENSED FREE OF CHARGE, THERE IS NO WARRANTY FOR THE LIBRARY, TO THE EXTENT PERMITTED BY APPLICABLE LAW. EXCEPT WHEN OTHERWISE STATED IN WRITING THE COPYRIGHT HOLDERS AND/OR OTHER PARTIES PROVIDE THE LIBRARY "AS IS" WITHOUT WARRANTY OF ANY KIND, EITHER EXPRESSED OR IMPLIED, INCLUDING, BUT NOT LIMITED TO, THE IMPLIED WARRANTIES OF MERCHANTABILITY AND FITNESS FOR A PARTICULAR PURPOSE. THE ENTIRE RISK AS TO THE QUALITY AND PERFORMANCE OF THE LIBRARY IS WITH YOU. SHOULD THE LIBRARY PROVE DEFECTIVE, YOU ASSUME THE COST OF ALL NECESSARY SERVICING, REPAIR OR CORRECTION.

 16. IN NO EVENT UNLESS REQUIRED BY APPLICABLE LAW OR AGREED TO IN WRITING WILL ANY COPYRIGHT HOLDER, OR ANY OTHER PARTY WHO MAY MODIFY AND/OR REDISTRIBUTE THE LIBRARY AS PERMITTED ABOVE, BE LIABLE TO YOU FOR DAMAGES, INCLUDING ANY GENERAL, SPECIAL, INCIDENTAL OR CONSEQUENTIAL DAMAGES ARISING OUT OF THE USE OR INABILITY TO USE THE LIBRARY (INCLUDING BUT NOT LIMITED TO LOSS OF DATA OR DATA BEING RENDERED INACCURATE OR LOSSES SUSTAINED BY YOU OR THIRD PARTIES OR A FAILURE OF THE LIBRARY TO OPERATE WITH ANY OTHER SOFTWARE), EVEN IF SUCH HOLDER OR OTHER PARTY HAS BEEN ADVISED OF THE POSSIBILITY OF SUCH DAMAGES.

END OF TERMS AND CONDITIONS

How to Apply These Terms to Your New Libraries

 If you develop a new library, and you want it to be of the greatest possible use to the public, we recommend making it free software that everyone can redistribute and change. You can do so by permitting redistribution under these terms (or, alternatively, under the terms of the ordinary General Public License).

 To apply these terms, attach the following notices to the library. It is safest to attach them to the start of each source file to most effectively convey the exclusion of warranty; and each file should have at least the "copyright" line and a pointer to where the full notice is found.

 <one line to give the library's name and a brief idea of what it does.> Copyright (C) <year> <name of author>

This library is free software; you can redistribute it and/o modify it under the terms of the GNU Library General Public License as published by the Free Software Foundation; either version 2 of the License, or (at your option) any later version.

 This library is distributed in the hope that it will be useful, but WITHOUT ANY WARRANTY; without even the implied warranty of MERCHANTABILITY or FITNESS FOR A PARTICULAR PURPOSE. See the GNU Library General Public License for more details.

 You should have received a copy of the GNU Library General Public License along with this library; if not, write to the Free Software Foundation, Inc., 51 Franklin Street, Fifth Floor, Boston, MA 02110-1301 USA

dd information on how to contact you by electronic and paper mail

You should also get your employer (if you work as a programmer) or your school, if any, to sign a "copyright disclaimer" for the library, if necessary. Here is a sample; alter the names:

 Yoyodyne, Inc., hereby disclaims all copyright interest in the library `Frob' (a library for tweaking knobs) written by James Random Hacker.

 <signature of Ty Coon>, 1 April 1990 Ty Coon, President of Vice

That's all there is to it!

#### LPGL Version 2.1

 GNU LESSER GENERAL PUBLIC LICENSE Version 2.1, February 1999

Copyright (C) 1991, 1999 Free Software Foundation, In 51 Franklin Street, Fifth Floor, Boston, MA 02110-1301 USA Everyone is permitted to copy and distribute verbatim copies of this license document, but changing it is not allowed.

[This is the first released version of the Lesser GPL. It also counts as the successor of the GNU Library Public License, version 2, hence the version number 2.1.]

#### Preamble

 The licenses for most software are designed to take away your freedom to share and change it. By contrast, the GNU General Public Licenses are intended to guarantee your freedom to share and change free software--to make sure the software is free for all its users.

 This license, the Lesser General Public License, applies to some specially designated software packages--typically libraries--of the Free Software Foundation and other authors who decide to use it. You can use it too, but we suggest you first think carefully about whether this license or the ordinary General Public License is the better strategy to use in any particular case, based on the explanations below.

 When we speak of free software, we are referring to freedom of use, not price. Our General Public Licenses are designed to make sure that you have the freedom to distribute copies of free software (and charge for this service if you wish); that you receive source code or can get it if you want it; that you can change the software and use pieces of it in new free programs; and that you are informed that you can do these things.

To protect your rights, we need to make restrictions that forbid distributors to deny you these rights or to ask you to surrender these rights. These restrictions translate to certain responsibilities for you if you distribute copies of the library or if you modify it.

 For example, if you distribute copies of the library, whether gratis or for a fee, you must give the recipients all the rights that we gave you. You must make sure that they, too, receive or can get the source code. If you link other code with the library, you must provide complete object files to the recipients, so that they can relink them with the library after making changes to the library and recompiling it. And you must show them these terms so they know their rights.

 We protect your rights with a two-step method: (1) we copyright the library, and (2) we offer you this license, which gives you legal ion to copy, distribute and/or modify the library.

 To protect each distributor, we want to make it very clear that there is no warranty for the free library. Also, if the library is modified by someone else and passed on, the recipients should know that what they have is not the original version, so that the original author's reputation will not be affected by problems that might be introduced by others.

 Finally, software patents pose a constant threat to the existence of any free program. We wish to make sure that a company cannot effectively restrict the users of a free program by obtaining a restrictive license from a patent holder. Therefore, we insist that any patent license obtained for a version of the library must be t with the full freedom of use specified in this licen

 Most GNU software, including some libraries, is covered by the ordinary GNU General Public License. This license, the GNU Lesser General Public License, applies to certain designated libraries, and is quite different from the ordinary General Public License. We use this license for certain libraries in order to permit linking those libraries into non-free programs.

 When a program is linked with a library, whether statically or using a shared library, the combination of the two is legally speaking a combined work, a derivative of the original library. The ordinary General Public License therefore permits such linking only if the entire combination fits its criteria of freedom. The Lesser General Public License permits more lax criteria for linking other code with the library.

 We call this license the "Lesser" General Public License because it does Less to protect the user's freedom than the ordinary General Public License. It also provides other free software developers Less of an advantage over competing non-free programs. These disadvantages are the reason we use the ordinary General Public License for many libraries. However, the Lesser license provides advantages in certain special circumstances.

 For example, on rare occasions, there may be a special need to encourage the widest possible use of a certain library, so that it becomes a de-facto standard. To achieve this, non-free programs must be allowed to use the library. A more frequent case is that a free library does the same job as widely used non-free libraries. In this case, there is little to gain by limiting the free library to free software only, so we use the Lesser General Public License.

 In other cases, permission to use a particular library in non-free programs enables a greater number of people to use a large body of free software. For example, permission to use the GNU C Library in

non-free programs enables many more people to use the whole GNU operating system, as well as its variant, the GNU/Linux operating system.

 Although the Lesser General Public License is Less protective of the users' freedom, it does ensure that the user of a program that is linked with the Library has the freedom and the wherewithal to run that program using a modified version of the Library.

 The precise terms and conditions for copying, distribution and modification follow. Pay close attention to the difference between a "work based on the library" and a "work that uses the library". The former contains code derived from the library, whereas the latter must be combined with the library in order to run.

 GNU LESSER GENERAL PUBLIC LICENSE TERMS AND CONDITIONS FOR COPYING, DISTRIBUTION AND MODIFICATION

 0. This License Agreement applies to any software library or other program which contains a notice placed by the copyright holder or other authorized party saying it may be distributed under the terms of this Lesser General Public License (also called "this License"). Each licensee is addressed as "you".

 A "library" means a collection of software functions and/or data prepared so as to be conveniently linked with application programs (which use some of those functions and data) to form executables.

 The "Library", below, refers to any such software library or work which has been distributed under these terms. A "work based on the Library" means either the Library or any derivative work under copyright law: that is to say, a work containing the Library or a portion of it, either verbatim or with modifications and/or translated straightforwardly into another language. (Hereinafter, translation is included without limitation in the term "modification".)

 "Source code" for a work means the preferred form of the work for making modifications to it. For a library, complete source code means all the source code for all modules it contains, plus any associated interface definition files, plus the scripts used to control compilation and installation of the library.

 Activities other than copying, distribution and modification are not covered by this License; they are outside its scope. The act of running a program using the Library is not restricted, and output from such a program is covered only if its contents constitute a work based on the Library (independent of the use of the Library in a tool for writing it). Whether that is true depends on what the Library does and what the program that uses the Library does

 1. You may copy and distribute verbatim copies of the Library's complete source code as you receive it, in any medium, provided that you conspicuously and appropriately publish on each copy an appropriate copyright notice and disclaimer of warranty; keep intact all the notices that refer to this License and to the absence of any warranty; and distribute a copy of this License along with the Library.

 You may charge a fee for the physical act of transferring a copy, and you may at your option offer warranty protection in exchange for a fee.

 2. You may modify your copy or copies of the Library or any portion of it, thus forming a work based on the Library, and copy and distribute such modifications or work under the terms of Section 1 above, provided that you also meet all of these conditions:

a) The modified work must itself be a software library.

 b) You must cause the files modified to carry prominent notices stating that you changed the files and the date of any change.

 c) You must cause the whole of the work to be licensed at no charge to all third parties under the terms of this License.

 d) If a facility in the modified Library refers to a function or a table of data to be supplied by an application program that uses the facility, other than as an argument passed when the facility is invoked, then you must make a good faith effort to ensure that, in the event an application does not supply such function or table, the facility still operates, and performs whatever part of its numose remains meaningful.

 (For example, a function in a library to compute square roots has a purpose that is entirely well-defined independent of the application. Therefore, Subsection 2d requires that any application-supplied function or table used by this function must be optional: if the application does not supply it, the square root function must still compute square roots.)

These requirements apply to the modified work as a whole. If identifiable sections of that work are not derived from the Library, and can be reasonably considered independent and separate works in themselves, then this License, and its terms, do not annly to those sections when you distribute them as separate works. But when you distribute the same sections as part of a whole which is a work based on the Library, the distribution of the whole must be on the terms of this License, whose permissions for other licensees extend to the entire whole, and thus to each and every part regardless of who wrote it.

Thus, it is not the intent of this section to claim rights or contest

your rights to work written entirely by you; rather, the intent is to exercise the right to control the distribution of derivative or collective works based on the Library.

In addition, mere aggregation of another work not based on the Library with the Library (or with a work based on the Library) on a volume of a storage or distribution medium does not bring the other work under the scope of this License.

 3. You may opt to apply the terms of the ordinary GNU General Public License instead of this License to a given copy of the Library. To do this, you must alter all the notices that refer to this License, so that they refer to the ordinary GNU General Public License, version 2, instead of to this License. (If a newer version than version 2 of the ordinary GNU General Public License has appeared, then you can specify that version instead if you wish.) Do not make any other change in these notices.

 Once this change is made in a given copy, it is irreversible for that copy, so the ordinary GNU General Public License applies to all equent copies and derivative works made from that copy.

 This option is useful when you wish to copy part of the code of the Library into a program that is not a library.

 4. You may copy and distribute the Library (or a portion or rative of it, under Section 2) in object code or executable form under the terms of Sections 1 and 2 above provided that you accompany it with the complete corresponding machine-readable source code, which must be distributed under the terms of Sections 1 and 2 above on a medium customarily used for software interchange.

 If distribution of object code is made by offering access to copy from a designated place, then offering equivalent access to copy the source code from the same place satisfies the requirement to distribute the source code, even though third parties are not compelled to copy the source along with the object code.

 5. A program that contains no derivative of any portion of the Library, but is designed to work with the Library by being compiled or linked with it, is called a "work that uses the Library". Such a work, in isolation, is not a derivative work of the Library, and therefore falls outside the scope of this License

 However, linking a "work that uses the Library" with the Library creates an executable that is a derivative of the Library (because it contains portions of the Library), rather than a "work that uses the library". The executable is therefore covered by this License. Section 6 states terms for distribution of such executables.

 When a "work that uses the Library" uses material from a header file that is part of the Library, the object code for the work may be a derivative work of the Library even though the source code is not. Whether this is true is especially significant if the work can be linked without the Library, or if the work is itself a library. The threshold for this to be true is not precisely defined by law.

 If such an object file uses only numerical parameters, data structure layouts and accessors, and small macros and small inline functions (ten lines or less in length), then the use of the object file is unrestricted, regardless of whether it is legally a derivative work. (Executables containing this object code plus portions of the Library will still fall under Section 6.)

 Otherwise, if the work is a derivative of the Library, you may distribute the object code for the work under the terms of Section 6. Any executables containing that work also fall under Section 6, whether or not they are linked directly with the Library itself.

 6. As an exception to the Sections above, you may also combine or link a "work that uses the Library" with the Library to produce a work containing portions of the Library, and distribute that work under terms of your choice, provided that the terms permi modification of the work for the customer's own use and reverse engineering for debugging such modifications.

 You must give prominent notice with each copy of the work that the Library is used in it and that the Library and its use are covered by this License. You must supply a copy of this License. If the work during execution displays copyright notices, you must include the copyright notice for the Library among them, as well as a reference directing the user to the copy of this License. Also, you must do one of these things:

 a) Accompany the work with the complete corresponding machine-readable source code for the Library including whatever changes were used in the work (which must be distributed under Sections 1 and 2 above); and, if the work is an executable linked with the Library, with the complete machine-readable "work that uses the Library", as object code and/or source code, so that the user can modify the Library and then relink to produce a modified executable containing the modified Library. (It is understood that the user who changes the contents of definitions files in the Library will not necessarily be able to recompile the application to use the modified definitions.)

 b) Use a suitable shared library mechanism for linking with the Library. A suitable mechanism is one that (1) uses at run time a copy of the library already present on the user's computer system rather than copying library functions into the executable, and (2) will operate properly with a modified version of the library, if

 the user installs one, as long as the modified version is interface-compatible with the version that the work was made with.

 c) Accompany the work with a written offer, valid for at least three years, to give the same user the materials specified in Subsection 6a, above, for a charge no more than the cost of performing this distribution.

 d) If distribution of the work is made by offering access to copy from a designated place, offer equivalent access to copy the above specified materials from the same place.

 e) Verify that the user has already received a copy of these materials or that you have already sent this user a copy.

 For an executable, the required form of the "work that uses the Library" must include any data and utility programs needed for reproducing the executable from it. However, as a special exception, the materials to be distributed need not include anything that is normally distributed (in either source or binary form) with the major components (compiler, kernel, and so on) of the operating system on which the executable runs, unless that component itself accompanies the executable.

 It may happen that this requirement contradicts the license restrictions of other proprietary libraries that do not normally accompany the operating system. Such a contradiction means you cannot use both them and the Library together in an executable that you distribut

 7. You may place library facilities that are a work based on the Library side-by-side in a single library together with other library facilities not covered by this License, and distribute such a combined library, provided that the separate distribution of the work based on the Library and of the other library facilities is otherwise tted, and provided that you do these two things

 a) Accompany the combined library with a copy of the same work based on the Library, uncombined with any other library facilities. This must be distributed under the terms of the Sections above.

 b) Give prominent notice with the combined library of the fact that part of it is a work based on the Library, and explaining where to find the accompanying uncombined form of the same work.

 8. You may not copy, modify, sublicense, link with, or distribute the Library except as expressly provided under this License. Any attempt otherwise to copy, modify, sublicense, link with, or distribute the Library is void, and will automatically terminate your rights under this License. However, parties who have received copies, or rights, from you under this License will not have their licenses terminated so long as such parties remain in full compliance.

 9. You are not required to accept this License, since you have not signed it. However, nothing else grants you permission to modify or distribute the Library or its derivative works. These actions are prohibited by law if you do not accept this License. Therefore, by modifying or distributing the Library (or any work based on the Library), you indicate your acceptance of this License to do so, and all its terms and conditions for copying, distributing or modifying the Library or works based on it.

 10. Each time you redistribute the Library (or any work based on the Library), the recipient automatically receives a license from the original licensor to copy, distribute, link with or modify the Library subject to these terms and conditions. You may not impose any further restrictions on the recipients' exercise of the rights granted herein. You are not responsible for enforcing compliance by third parties with this License.

 11. If, as a consequence of a court judgment or allegation of patent infringement or for any other reason (not limited to patent issues), conditions are imposed on you (whether by court order, agreement or otherwise) that contradict the conditions of this License, they do not excuse you from the conditions of this License. If you cannot distribute so as to satisfy simultaneously your obligations under this License and any other pertinent obligations, then as a consequence you may not distribute the Library at all. For example, if a patent license would not permit royalty-free redistribution of the Library by all those who receive copies directly or indirectly through you, then the only way you could satisfy both it and this License would be to refrain entirely from distribution of the Library.

If any portion of this section is held invalid or unenforceable under any particular circumstance, the balance of the section is intended to apply, and the section as a whole is intended to apply in other circumstances.

It is not the purpose of this section to induce you to infringe any patents or other property right claims or to contest validity of any such claims; this section has the sole purpose of protecting the integrity of the free software distribution system which is implemented by public license practices. Many people have made generous contributions to the wide range of software distributed through that system in reliance on consistent application of that system; it is up to the author/donor to decide if he or she is willing to distribute software through any other system and a licensee cannot impose that choice.

This section is intended to make thoroughly clear what is believed to be a consequence of the rest of this License.

 12. If the distribution and/or use of the Library is restricted in certain countries either by patents or by copyrighted interfaces, the original copyright holder who places the Library under this License may add an explicit geographical distribution limitation excluding those countries, so that distribution is permitted only in or among countries not thus excluded. In such case, this License incorporates the limitation as if written in the body of this License.

 13. The Free Software Foundation may publish revised and/or new versions of the Lesser General Public License from time to time. Such new versions will be similar in spirit to the present version, but may differ in detail to address new problems or concerns.

Each version is given a distinguishing version number. If the Library specifies a version number of this License which applies to it and "any later version", you have the option of following the terms and conditions either of that version or of any later version published by the Free Software Foundation. If the Library does not specify a license version number, you may choose any version ever published by the Free Software Foundation.

 14. If you wish to incorporate parts of the Library into other free programs whose distribution conditions are incompatible with these, write to the author to ask for permission. For software which is copyrighted by the Free Software Foundation, write to the Free Software Foundation; we sometimes make exceptions for this. Our decision will be guided by the two goals of preserving the free status of all derivatives of our free software and of promoting the sharing and reuse of software generally.

#### NO WARRANTY

 15. BECAUSE THE LIBRARY IS LICENSED FREE OF CHARGE, THERE IS NO WARRANTY FOR THE LIBRARY, TO THE EXTENT PERMITTED BY APPLICABLE LAW. EXCEPT WHEN OTHERWISE STATED IN WRITING THE COPYRIGHT HOLDERS AND/OR OTHER PARTIES PROVIDE THE LIBRARY "AS IS" WITHOUT WARRANTY OF ANY KIND, EITHER EXPRESSED OR IMPLIED, INCLUDING, BUT NOT LIMITED TO, THE IMPLIED WARRANTIES OF MERCHANTABILITY AND FITNESS FOR A PARTICULAR PURPOSE. THE ENTIRE RISK AS TO THE QUALITY AND PERFORMANCE OF THE LIBRARY IS WITH YOU. SHOULD THE LIBRARY PROVE DEFECTIVE, YOU ASSUME THE COST OF ALL NECESSARY SERVICING, REPAIR OR CORRECTION.

 16. IN NO EVENT UNLESS REQUIRED BY APPLICABLE LAW OR AGREED TO IN WRITING WILL ANY COPYRIGHT HOLDER, OR ANY OTHER PARTY WHO MAY MODIFY AND/OR REDISTRIBUTE THE LIBRARY AS PERMITTED ABOVE, BE LIABLE TO YOU FOR DAMAGES, INCLUDING ANY GENERAL, SPECIAL, INCIDENTAL OR CONSEQUENTIAL DAMAGES ARISING OUT OF THE USE OR INABILITY TO USE THE LIBRARY (INCLUDING BUT NOT LIMITED TO LOSS OF DATA OR DATA BEING RENDERED INACCURATE OR LOSSES SUSTAINED BY YOU OR THIRD PARTIES OR A FAILURE OF THE LIBRARY TO OPERATE WITH ANY OTHER SOFTWARE), EVEN IF SUCH HOLDER OR OTHER PARTY HAS BEEN ADVISED OF THE POSSIBILITY OF SUCH DAMAGES.

#### END OF TERMS AND CONDITIONS

How to Apply These Terms to Your New Libraries

 If you develop a new library, and you want it to be of the greatest possible use to the public, we recommend making it free software that .<br>everyone can redistribute and change. You can do so by permitting redistribution under these terms (or, alternatively, under the terms of the ordinary General Public License).

 To apply these terms, attach the following notices to the library. It is safest to attach them to the start of each source file to most effectively convey the exclusion of warranty; and each file should have at least the "copyright" line and a pointer to where the full notice is found.

 <one line to give the library's name and a brief idea of what it does.> Copyright (C) <year> <name of author>

 This library is free software; you can redistribute it and/or modify it under the terms of the GNU Lesser General Public License as published by the Free Software Foundation; either version 2.1 of the License, or (at your option) any later version.

 This library is distributed in the hope that it will be useful, but WITHOUT ANY WARRANTY; without even the implied warranty of MERCHANTABILITY or FITNESS FOR A PARTICULAR PURPOSE. See the GNU Lesser General Public License for more details.

 You should have received a copy of the GNU Lesser General Public License along with this library; if not, write to the Free Software Foundation, Inc., 51 Franklin Street, Fifth Floor, Boston, MA 02110-1301 USA

Also add information on how to contact you by electronic and paper mail.

You should also get your employer (if you work as a programmer) or your school, if any, to sign a "copyright disclaimer" for the library, if necessary. Here is a sample; alter the names:

Yoyodyne, Inc., hereby disclaims all copyright interest in the library `Frob' (a library for tweaking knobs) written by James Random Hacker.

 <signature of Ty Coon>, 1 April 1990 Ty Coon, President of Vice

That's all there is to it!

# TEAC

![](_page_67_Picture_40.jpeg)